### **Welcome!**

- **Audio for this event is available via GlobalMeet® Internet streaming.**
- **Connect via Chrome.**
- **No telephone line is required.**
- **Computer speakers or headphones are necessary to listen to streaming audio.**
- **Limited dial-in lines are available. Please request a dial-in line via the "Ask a Question" box.**
- **This event is being recorded.**

801

## **Troubleshooting Audio**

**Audio from computer speakers breaking up? Audio suddenly stop? Click Refresh – or – Press F5** 

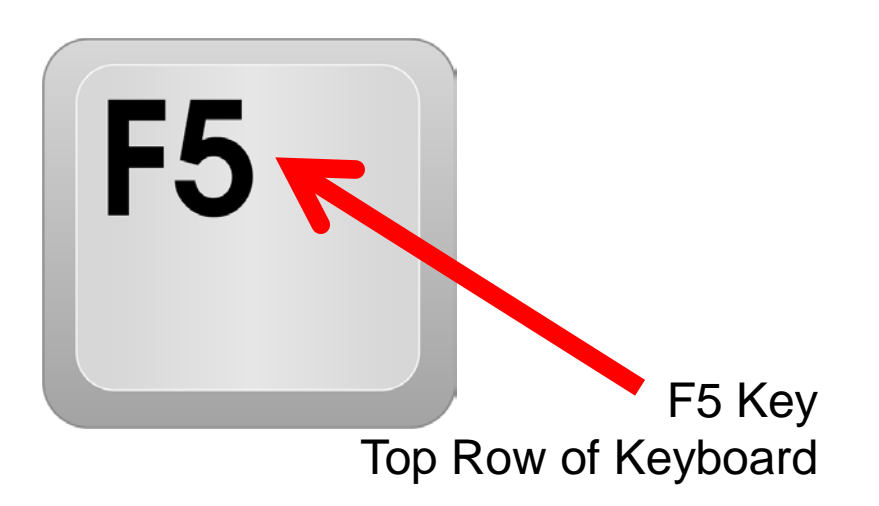

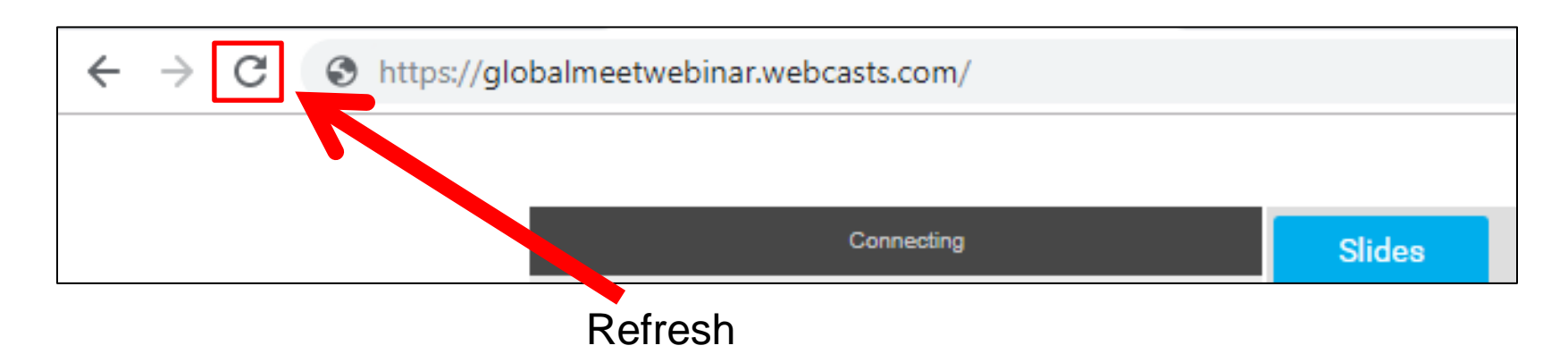

# **Troubleshooting Echo**

- **Hear a bad echo on the call?**
- **Echo is caused by multiple browsers/tabs open to a single event (multiple audio feeds).**
- **Close all but one browser/tab and the echo will clear.**

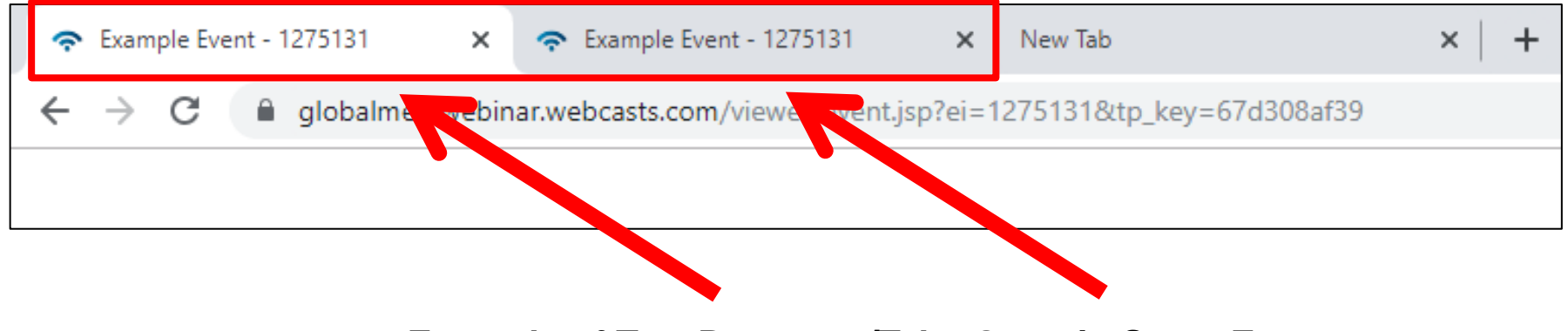

**Example of Two Browsers/Tabs Open in Same Event**

### **Submitting Questions**

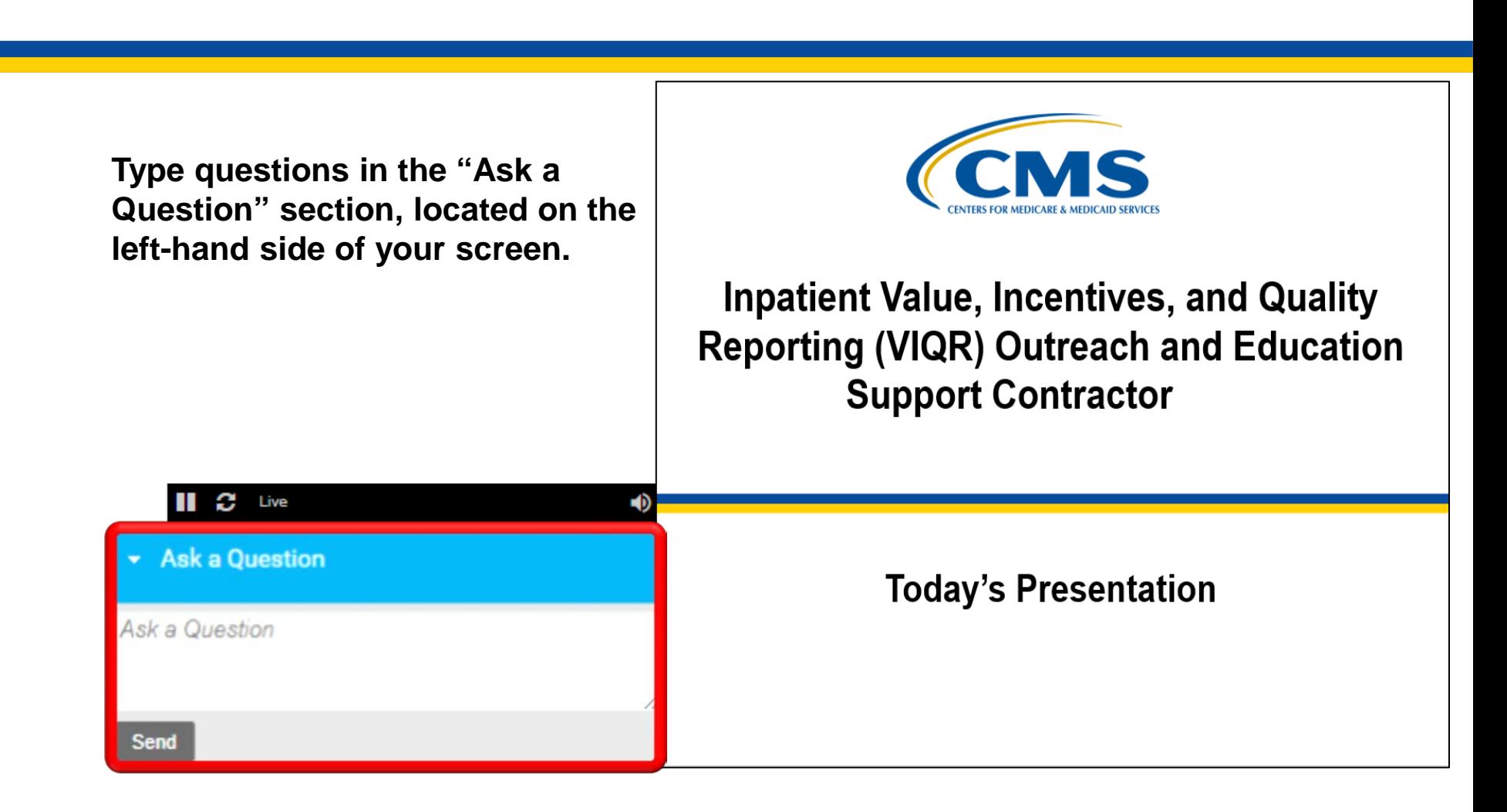

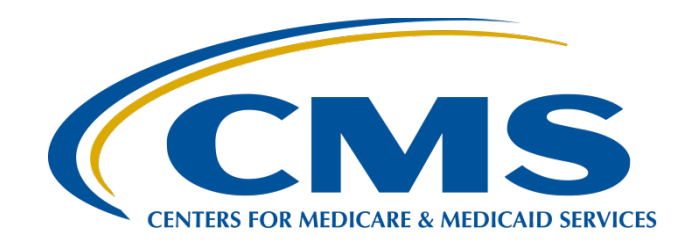

### **Hospital VBP Program Knowledge Refresher: FY 2023 Overview**

**June 9, 2021**

### **Speakers**

### **Maria Gugliuzza, MBA**

Outreach and Education Lead Hospital Inpatient Value, Incentives, and Quality Reporting Outreach and Education Support Contractor

## **Webinar Chat Questions**

Please submit any questions that are pertinent to the webinar topic via the Chat tool. As time permits, we will answer these questions at the end of the webinar. Pertinent questions not answered will be addressed in a questions-and-answers document, to be published at a later date.

As a reminder, we do not use the raised-hand feature in the Chat tool during webinars.

If you have an additional question after this event, submit your question through the *[QualityNet](https://www.qualitynet.org/)* Inpatient Questions and Answers (Q&A) tool, at [https://cmsqualitysupport.service-now.com/qnet\\_qa?id=ask\\_a\\_question](https://cmsqualitysupport.service-now.com/qnet_qa?id=ask_a_question). Include the webinar name, slide number, and speaker name.

If you have a question unrelated to the current webinar topic, we recommend that you first search for it in the *[QualityNet](https://www.qualitynet.org/)* Inpatient Questions and Answers tool, at [https://cmsqualitysupport.service-now.com/qnet\\_qa.](https://cmsqualitysupport.service-now.com/qnet_qa) If you do not find an answer, then submit your question to us via the same tool.

We will respond to questions as soon as possible.

### **Acronyms**

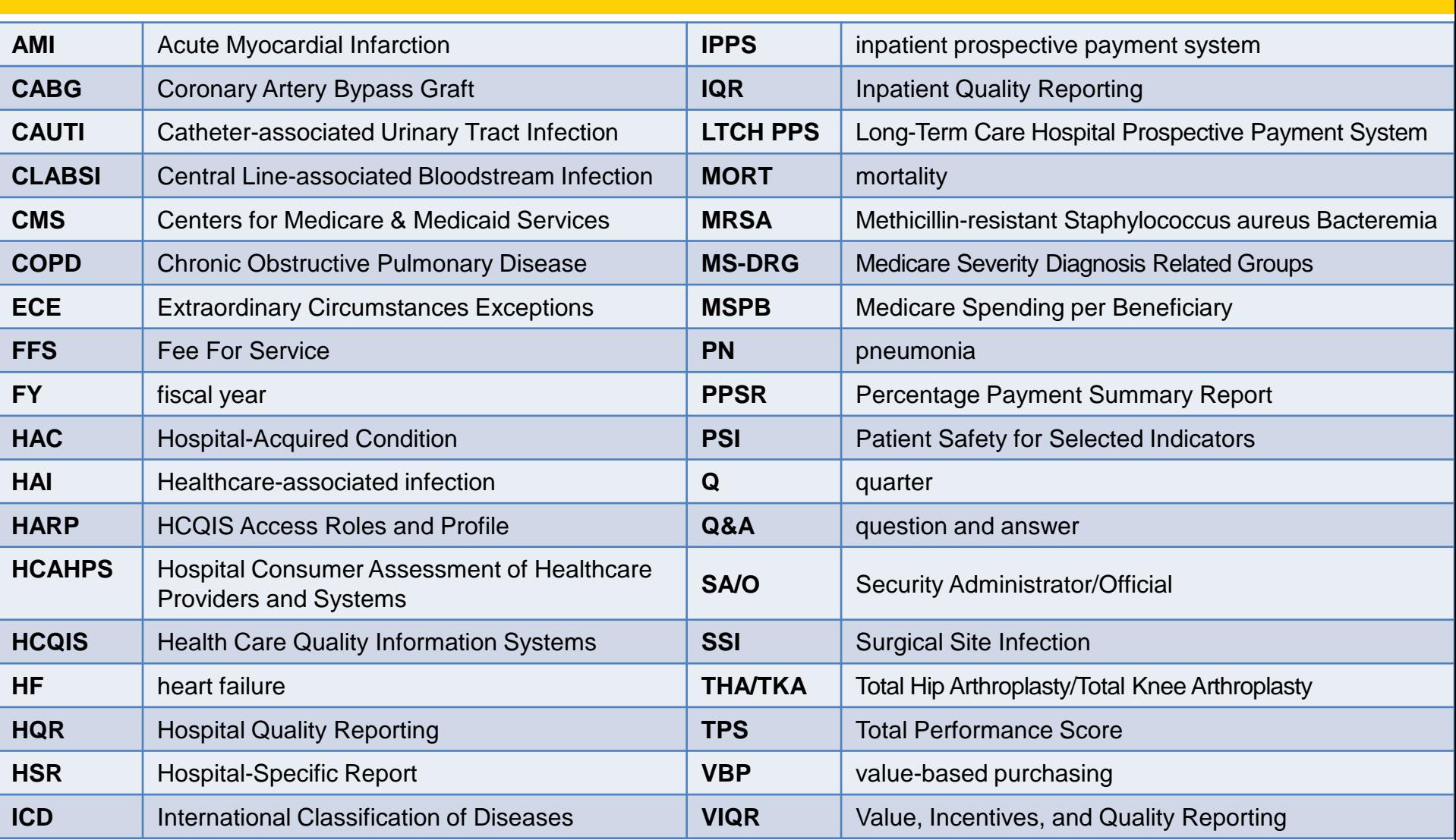

### **Purpose**

This event will provide an overview of the Fiscal Year (FY) 2023 Hospital Value-Based Purchasing (VBP) Program Baseline Reports and discuss the following topics:

- Report location in the Hospital Quality Reporting (HQR) Secure Portal
- Domain and measure updates
- Performance standards and measurement periods
- Hospital VBP Program resources

# **Objectives**

Participants will be able to:

- Access their hospital's Baseline Report.
- Identify the domains and measures used to evaluate hospital performance in the Hospital VBP Program.
- Understand the new Hospital VBP Program measure.
- Locate Hospital VBP Program resources.

**Maria Gugliuzza, MBA** Outreach and Education Lead Hospital Inpatient Value, Incentives, and Quality Reporting Outreach and Education Support Contractor

### **Hospital VBP Program Knowledge Refresher: FY 2023 Overview**

### **Foundation**

The Hospital VBP Program is a quality incentive program.

- Section 1886(o) of the Social Security Act sets forth the requirements of the program.
- Hospitals are paid for inpatient acute care services based on the *quality* of care (as evaluated using a select set of quality and cost measures), not just *quantity* of the services they provide.
- Hospitals are scored based on achievement and improvement for each measure.

# **Program Funding**

- The Hospital VBP Program:
	- o Is estimated as budget-neutral.
	- o Is funded by a 2.00% reduction from the base operating Medicare Severity Diagnosis Related Groups (MS-DRG) payments of hospitals.
- CMS redistributes the resulting funds to hospitals based on the Total Performance Score (TPS).
	- o The actual amount earned depends on the range and distribution of TPS scores of all eligible/participating hospitals for a fiscal year.
	- o A hospital may earn back a value-based incentive payment percentage. The percentage can range from incurring the withhold for the fiscal year to receiving a positive net change in base operating MS-DRG payments.

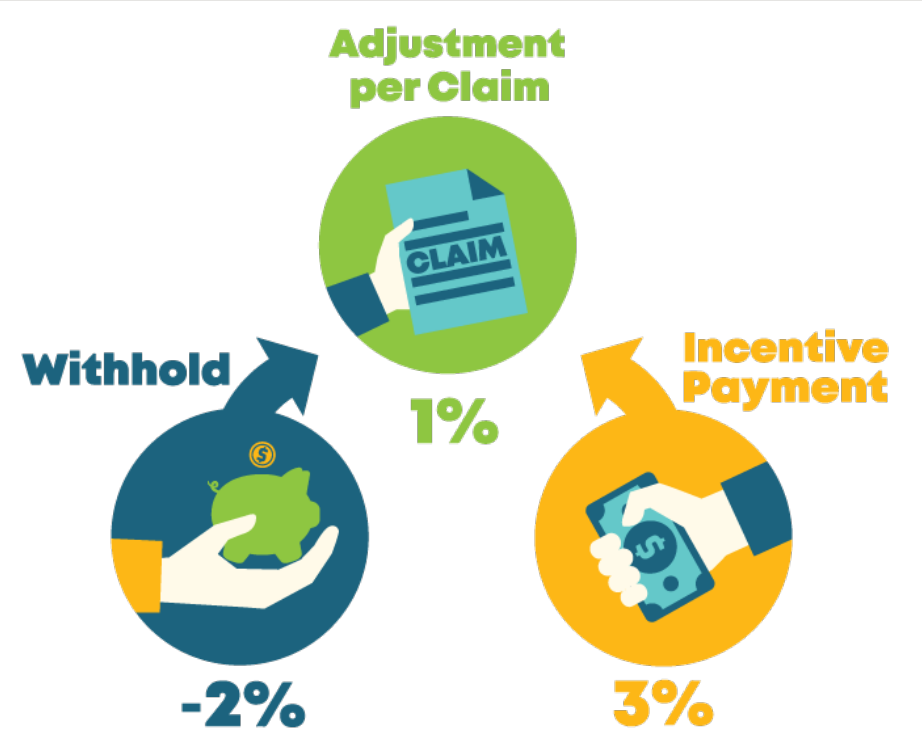

# **Eligibility**

As defined in Social Security Act Section 1886(d)(1)(B), the program applies to subsection (d) hospitals located in the 50 states and the District of Columbia. This excludes the following:

- Hospitals and hospital units excluded from the inpatient prospective payment system (IPPS)
- Hospitals subject to payment reductions under the Hospital IQR Program
- Hospitals cited for deficiencies during the Performance Period that pose immediate jeopardy to the health or safety of patients
- Hospitals with less than the minimum number of domains calculated
- Hospitals with an approved disaster/extraordinary circumstance exception specific to the Hospital VBP Program
- Short-term acute care hospitals in Maryland

**Note:** Hospitals excluded from the Hospital VBP Program will **not** have 2.00% withheld from their base operating MS-DRG payments and will not be eligible to receive incentive payments in Fiscal Year 2023.

# **FY 2023 Domains and Measures**

**CMS PSI 90** is new beginning this fiscal year.

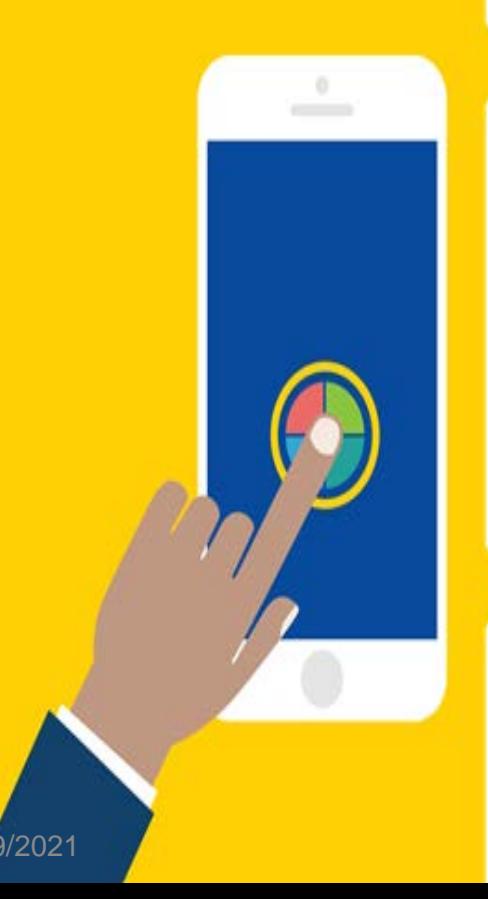

#### **Clinical Outcomes (25%)**

**MORT-30-AMI:** Acute Myocardial Infarction (AMI) 30-Day Mortality Rate **MORT-30-CABG:** Coronary Artery Bypass Graft (CABG) Surgery 30-Day Mortality Rate **MORT-30-COPD:** Chronic Obstructive Pulmonary Disease (COPD) 30-Day Mortality Rate **MORT-30-HF**: Heart Failure (HF) 30-Day Mortality Rate **MORT-30-PN**: Pneumonia (PN) 30-Day Mortality Rate **COMP-HIP-KNEE**: Elective Primary Total Hip Arthroplasty (THA) and/or Total Knee Arthroplasty (TKA) Complication Rate **Efficiency and Cost Reduction (25%)**

**MSPB:** Medicare Spending per Beneficiary

**Person and Community Engagement (25%)**

**Hospital Consumer Assessment of Healthcare Providers and Systems (HCAHPS) Survey Dimensions** Communication with Nurses

Communication with Doctors Responsiveness of Hospital Staff

Communication about Medicines

Cleanliness and Quietness of Hospital Environment

Discharge Information

Care Transition

Overall rating of Hospital

#### **Safety (25%)**

**CMS PSI 90: Patient Safety and Adverse Events Composite Way Mew this fiscal year CAUTI:** Catheter-associated Urinary Tract Infection **CDI:** *Clostridium difficile Infection* **CLABSI:** Central Line-associated Bloodstream Infection **MRSA:** Methicillin-resistant Staphylococcus aureus Bacteremia **SSI:** Surgical Site Infection- Colon Surgery and Abdominal Hysterectomy 15

# **New Measure: CMS PSI 90**

**Background:** CMS removed the Patient Safety for Selected Indicators Composite (PSI 90) measure from the Hospital VBP Program from FY 2019–FY 2022 due to operational constraints from the International Classification of Diseases, Tenth Revision (ICD-10) transition.

CMS then adopted the updated ICD-10 version of the CMS PSI 90 measure beginning with the FY 2023 Hospital VBP Program (Safety domain).

• For more information, reference the FY 2018 IPPS/Long-Term Care Hospital Prospective Payment System (LTCH PPS) final rule (82 FR 38242-38244) and (82 FR 38251-38256): [https://www.govinfo.gov/content/pkg/FR-2017-08-14/pdf/2017-](https://www.govinfo.gov/content/pkg/FR-2017-08-14/pdf/2017-16434.pdf) 16434.pdf

# **New Measure: CMS PSI 90**

- The CMS PSI 90 measure was calculated with version 11.0 of the CMS PSI software.
- CMS calculates the CMS PSI rates from Medicare Fee-For-Service (FFS) patients.
- The underlying PSI calculations include up to 25 diagnoses and 25 procedures.
- If at least one of the individual indicators has a denominator of three or more, CMS calculates the hospital's composite value.
- Refer to the PSI Resources page for more information on the CMS PSI 90 measure:

[https://qualitynet.cms.gov/inpatient/](https://qualitynet.cms.gov/inpatient/measures/psi/resources) measures/psi/resources.

#### **CMS PSI 90 Composite Indicators**

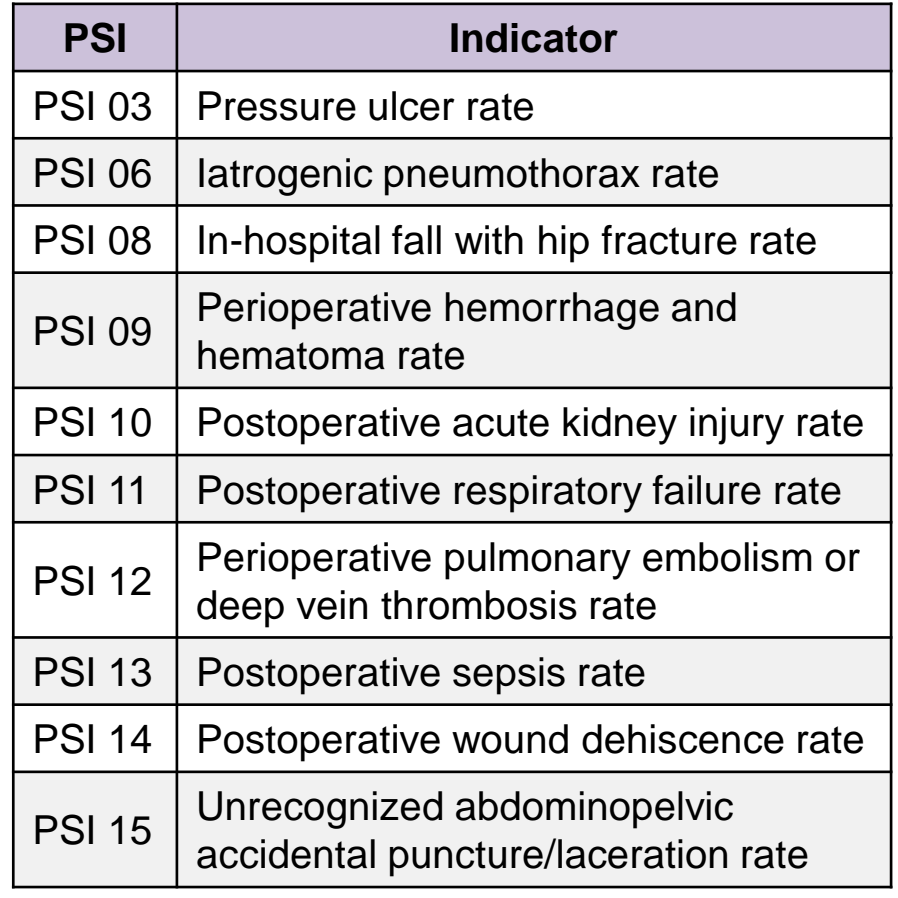

## **Proposed Removal of CMS PSI 90**

- In the FY 2022 IPPS/LTCH PPS Proposed Rule, CMS proposed to remove the PSI 90 measure from the Hospital VBP Program beginning in FY 2023.
- If this proposal is finalized, the PSI 90 measure will not be displayed on the Percentage Payment Summary Report and will not be used to determine a hospital's Safety domain score, Total Performance Score, or payment adjustments in FY 2023.
- CMS considers patient safety a high priority and aims to reduce provider burden. Since CMS PSI 90 is in the HAC Reduction Program, CMS proposes removing CMS PSI 90 from the Hospital VBP Program to avoid the need for providers to track duplicate measures in two programs and for CMS to maintain multiple versions of the CMS PSI software used to calculate PSIs and the composite measure across the two programs.

# **Proposed Suppression of MORT-30-PN**

- In the FY 2022 IPPS/LTCH PPS Proposed Rule, CMS proposed to suppress the 30-Day Pneumonia Mortality Measure for the FY 2023 Hospital VBP Program.
- CMS analysis of the MORT-30-PN measure data showed that the patient cohort had a higher proportion of patients with a secondary diagnosis of COVID-19 than the cohorts for the other condition-specific mortality measures used in the program, and that these patients have a higher risk of mortality than the remainder of the patients included in the pneumonia measure cohort.
	- o CMS considered whether they could exclude patients with a diagnosis of COVID-19 from the MORT-30-PN cohort, but CMS determined suppression will provide additional time and additional months of data potentially impacted by COVID-19 to more thoroughly evaluate a broader range of alternatives.
- If this proposal is finalized, the 30-Day Pneumonia Mortality measure will have the number of eligible discharges measure rate for the baseline and performance periods displayed on the Percentage Payment Summary Report; however, the measure will not have improvement points, achievement points or a measure score calculated.
- Additionally, if the proposal is finalized, the measure will not be used to determine a hospital's Clinical Outcomes domain score, Total Performance Score, or payment adjustments in FY 2023.

### **Technical Update to Remove COVID-19 Patients from Certain Measures**

- In the FY 2022 IPPS/LTCH PPS Proposed Rule, CMS announced technical updates to the following four condition-specific mortality measures and one procedure-specific complication measure to exclude patients with either principal or secondary diagnoses of COVID-19 from the measure denominators beginning with the FY 2023 program year.
	- o Hospital 30-Day, All-Cause, Risk-Standardized Mortality Rate Following Acute Myocardial Infarction (AMI) Hospitalization (NQF #0230)
	- o Hospital 30-Day, All-Cause, Risk-Standardized Mortality Rate Following Coronary Artery Bypass Graft (CABG) Surgery (NQF #2558)
	- o Hospital 30-Day, All-Cause, Risk-Standardized Mortality Rate Following Chronic Obstructive Pulmonary Disease (COPD) Hospitalization (NQF #1893)
	- o Hospital 30-Day, All-Cause, Risk-Standardized Mortality Rate Following Heart Failure Hospitalization (NQF #0229)
	- o Hospital-Level Risk-Standardized Complication Rate Following Elective Primary Total Hip Arthroplasty (THA) and/or Total Knee Arthroplasty (TKA) (NQF #1550).

# **FY 2022 IPPS/LTCH PPS Proposed Rule**

- For more information on the proposed removal of the CMS PSI 90 measure, the proposed suppression of the MORT-30-PN measure, and other proposals refer to the FY 2022 IPPS/LTCH PPS Proposed Rule here: [https://www.govinfo.gov/content/pkg/FR-2021-05-](https://www.govinfo.gov/content/pkg/FR-2021-05-10/pdf/2021-08888.pdf) 10/pdf/2021-08888.pdf
- A FY 2022 IPPS/LTCH PPS Proposed Rule Overview webinar is available On Demand: https://www.qualityreportingcenter.com/en/inpatient[quality-reporting-programs/hospital-inpatient-quality](https://www.qualityreportingcenter.com/en/inpatient-quality-reporting-programs/hospital-inpatient-quality-reporting-iqr-program/2021-events/iqr6321/)reporting-iqr-program/2021-events/iqr6321/

### **Measurement Periods**

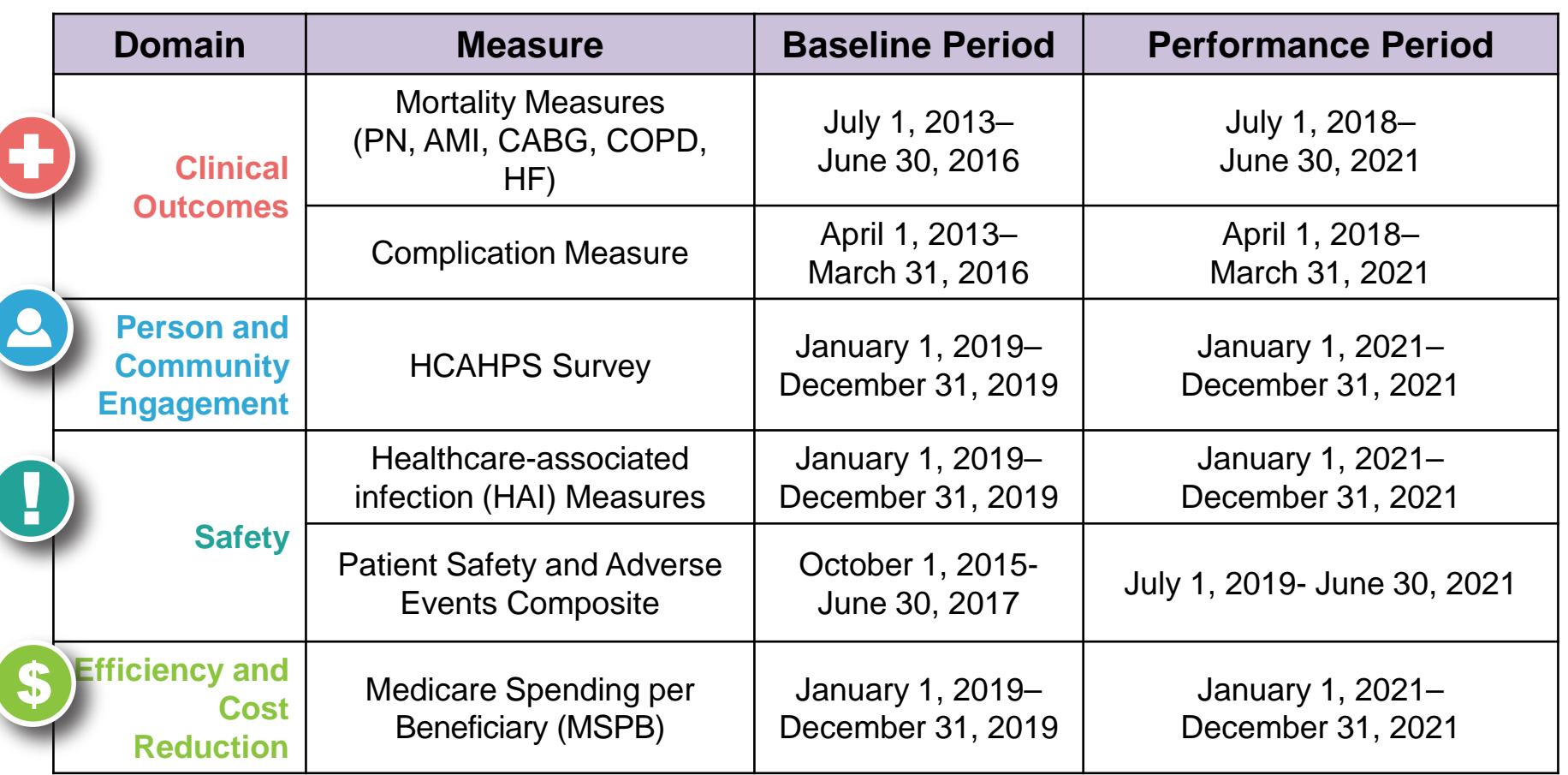

# **Measurement Periods Impacted by ECEs**

- [As finalized in the Interim final rule with Comment Period](https://www.cms.gov/medicareprovider-enrollment-and-certificationsurveycertificationgeninfopolicy-and-memos-states-and/interim-final-rule-ifc-cms-3401-ifc-additional-policy-and-regulatory-revisions-response-covid-19) (CMS-3401-IFC) published on September 2, 2020, CMS will not use claims reflecting services provided January 1, 2020– June 30, 2020 (Q1 and Q2 2020) in its calculations for the Medicare quality reporting and VBP programs. The discharge period in the performance period for the Clinical Outcomes Domain measures will be updated to reflect this policy.
- The baseline period dates in FY 2023 are not impacted by Extraordinary Circumstances Exceptions (ECEs).
- Hospitals do **not** need to request an ECE for measures and submissions covered under the COVID-19 exception for Q1 and Q2 2020.

# **Individual Hospital ECE Requests**

If a hospital believes that their performance continues to be adversely impacted by this extraordinary circumstance beyond June 30, 2020, it can submit an individual ECE request to CMS for the Hospital VBP Program within 90 days of the date of the extraordinary circumstance.

- At the latest, ECEs should be submitted no later than 90 days from the last date of the quarter requested due to operational timelines and constraints. For example, June 29, 2021, is the deadline for requests for the Hospital VBP Program including Q1 2021.
- A granted individual ECE in the Hospital VBP Program would exclude the hospital from the Hospital VBP Program in the fiscal year in which performance was impacted.
- An excluded hospital will not incur the 2 percent reduction in payments, but it would also not receive incentive payments for the fiscal year.
- More information about Hospital VBP Program ECE requests be accessed on *QualityNet*: <https://qualitynet.cms.gov/inpatient/hvbp/participation#tab6>

# **Summary of Minimum Data Requirements**

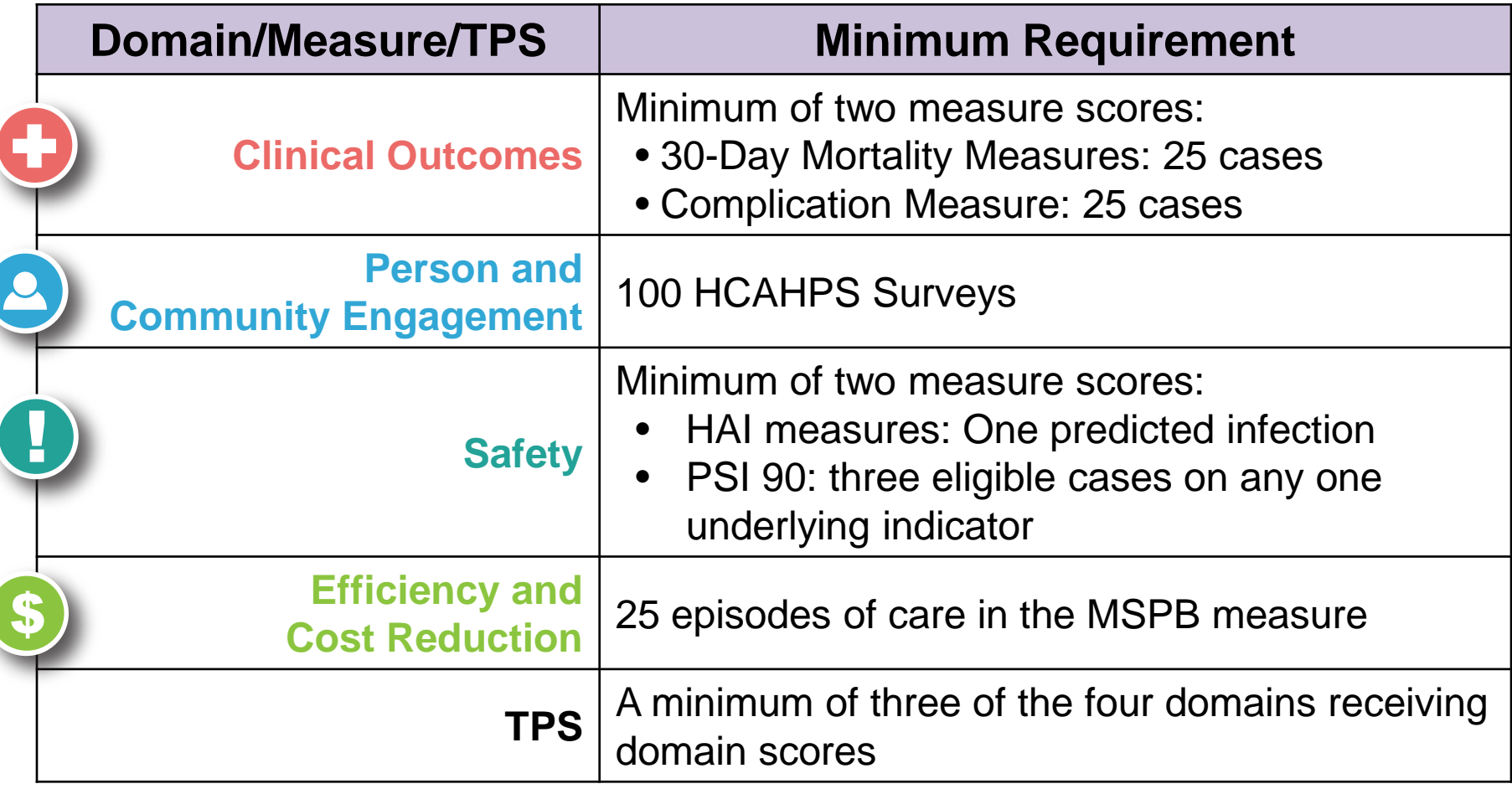

### **FY 2023 Timeline**

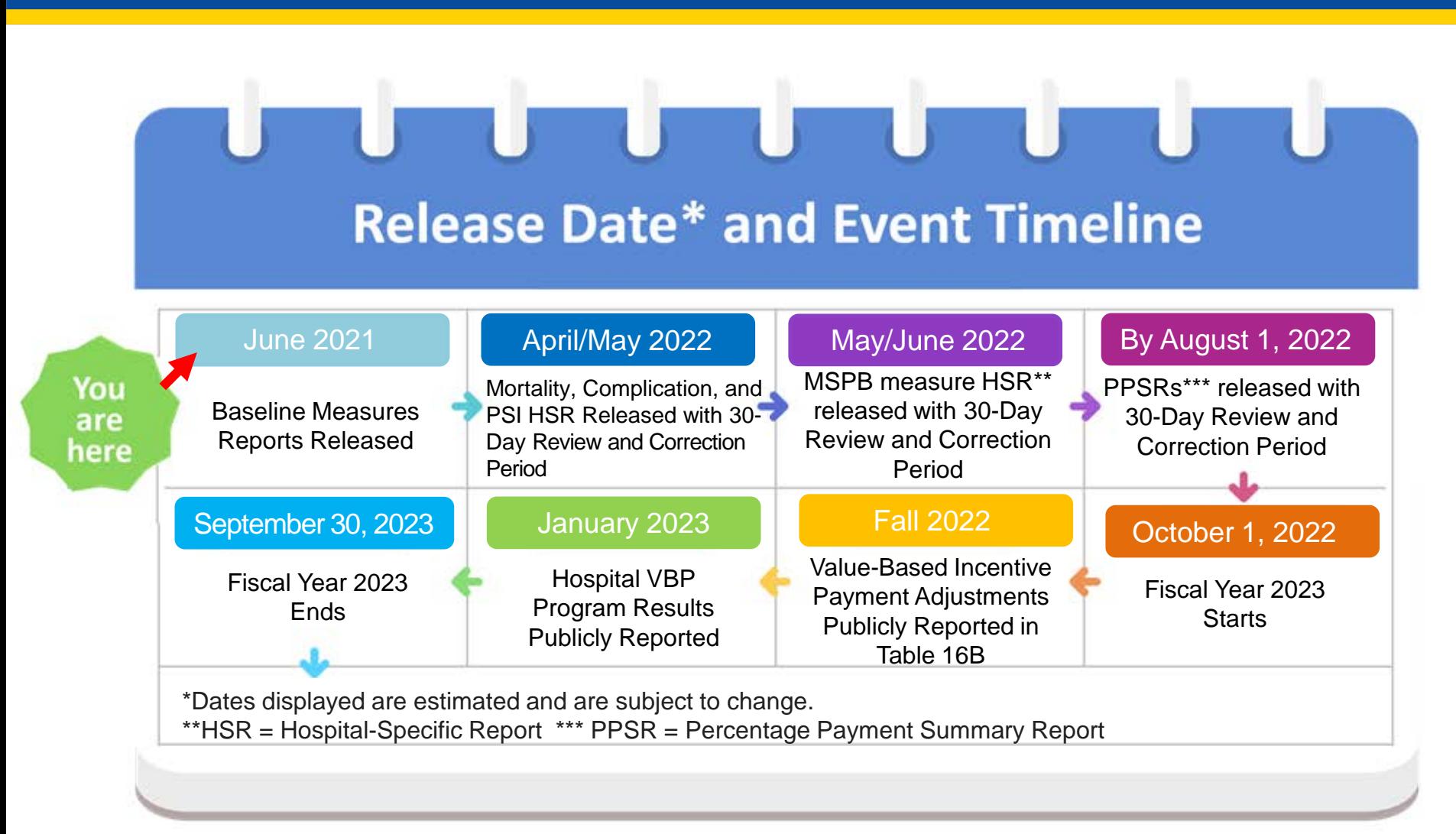

### **Performance Standards**

#### **Benchmark:**

Average (mean) performance of the top decile (10%) of hospitals

#### **Achievement Threshold:**

Performance at the 50th percentile (median) of hospitals during the baseline period

**Note:** MSPB uses Performance Period data to calculate the benchmark and achievement threshold, not Baseline Period data like other measures.

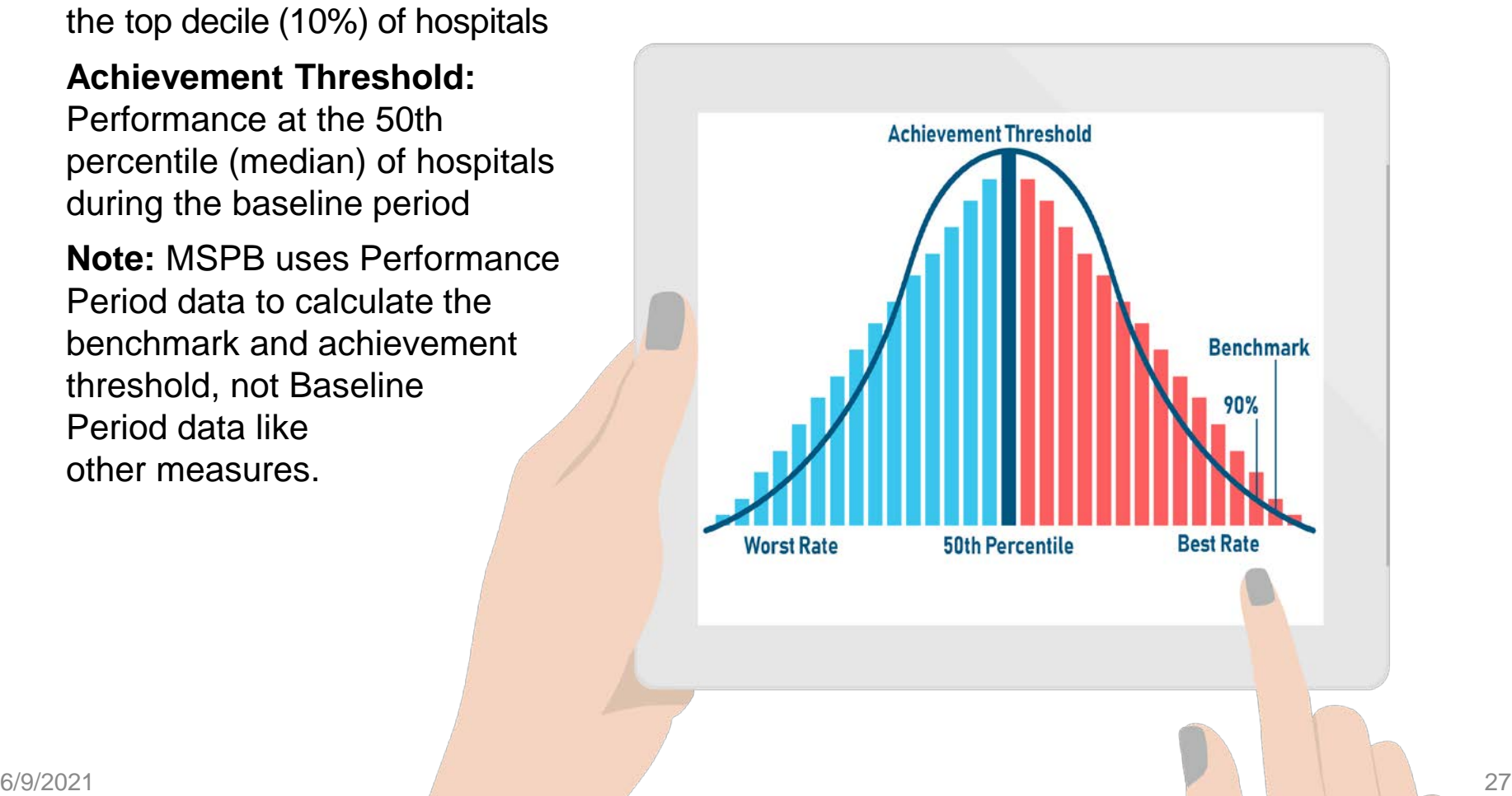

# **Higher Performance Standards**

A **higher** rate is better for the following measures/dimensions:

- Clinical Outcomes o Mortality measures\*
- Person and **Community** Engagement

**\*** The 30-day mortality measures are reported as survival rates; therefore, higher values represent a better outcome.

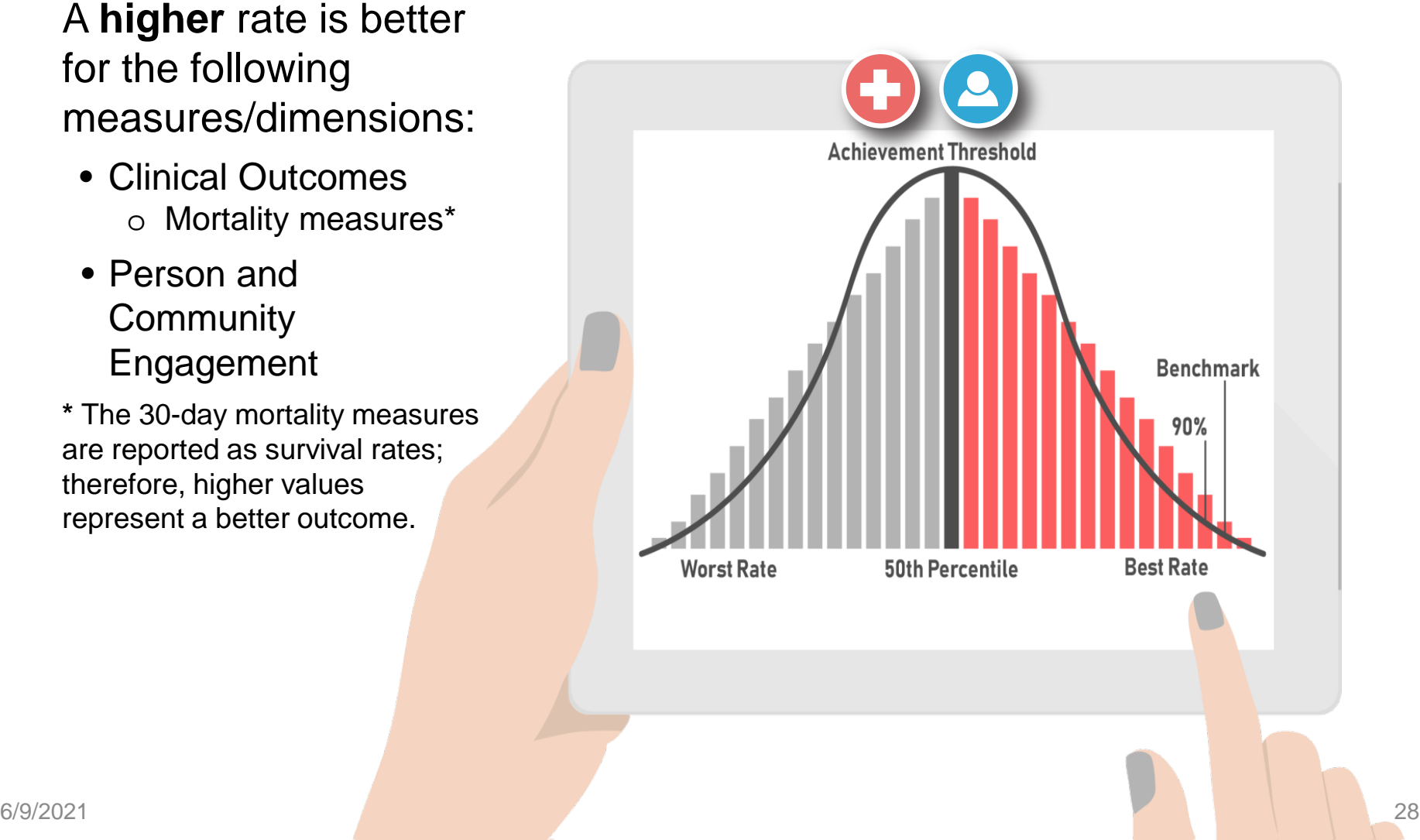

### **Lower Performance Standards**

A **lower** rate is better for the following measures/dimensions:

- Clinical Outcomes o Complication measure
- Safety
	- o HAI measures
	- o CMS PSI 90
- Efficiency and Cost Reduction
	- o Unlike other measures, the Efficiency and Cost Reduction measure, MSPB, utilizes data from the performance period to calculate the benchmark and achievement threshold instead of data from the baseline period.

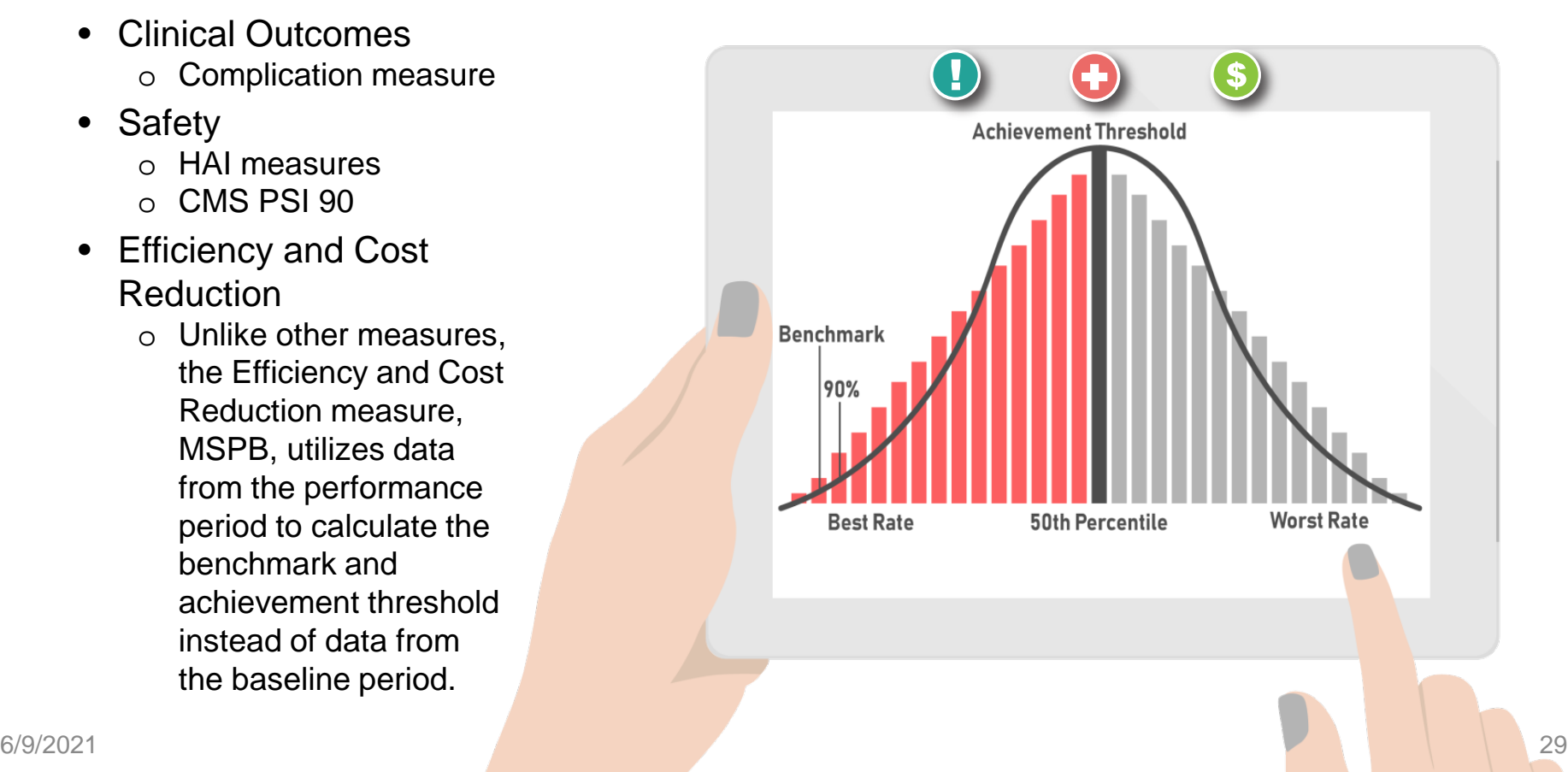

### **FY 2023 Performance Standards**

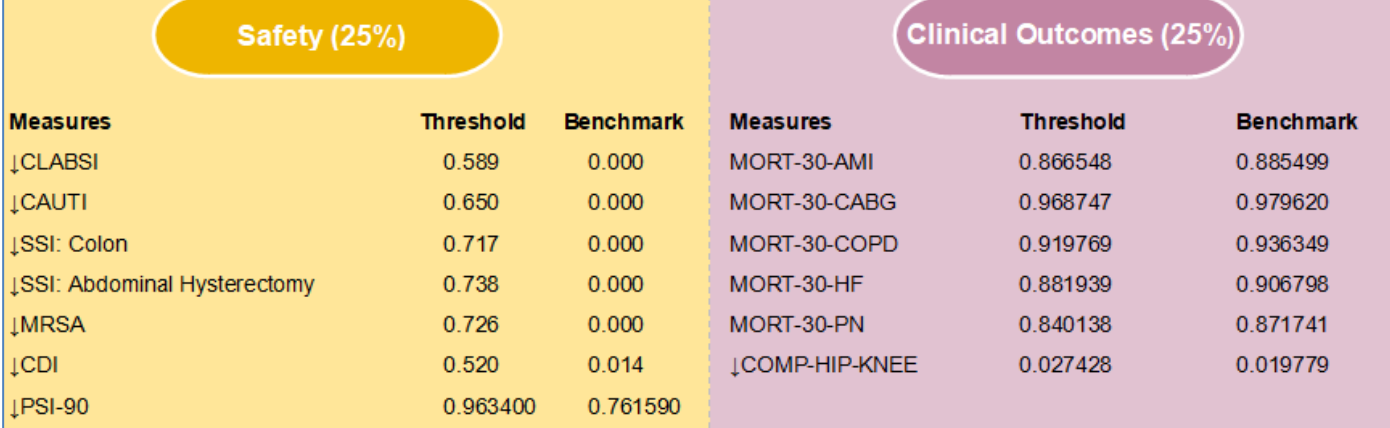

#### **(Efficiency and Cost Reduction (25%)**

#### Person and Community Engagement (25%)

**HCAHDS Derformance Standarde** 

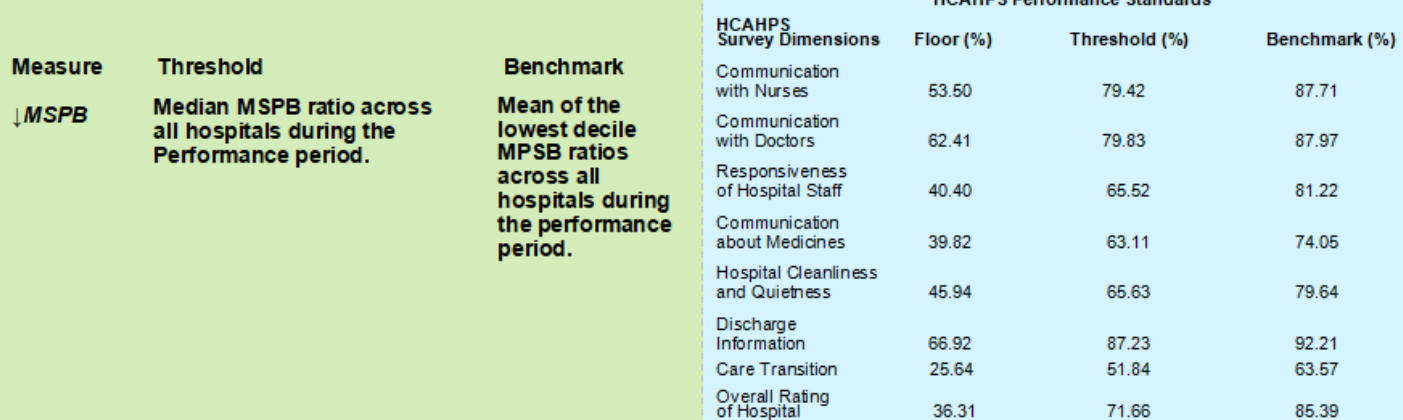

↓ Lower rates indicate better results in the measure.

### **Achievement Points**

Achievement points are awarded by comparing an individual hospital's rates during the performance period with all hospitals' rates from the baseline period\*:

- Rate at or better than the benchmark 10 points
- Rate worse than the achievement threshold 0 points
- Rate somewhere at or better than the threshold but worse than the benchmark 1–9 points

\* The Efficiency and Cost Reduction measure, MSPB, utilizes data from the performance period to calculate the benchmark and achievement threshold instead of data from the baseline period.

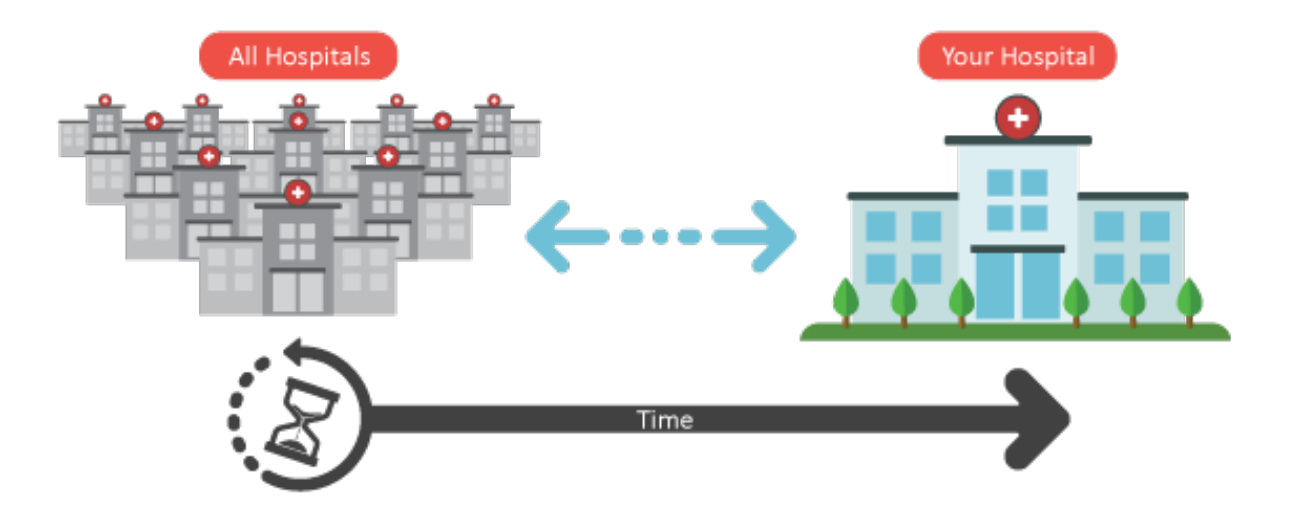

### **Improvement Points**

Improvement points are awarded by comparing a hospital's rates during the performance period to that same hospital's rates from the baseline period\*:

- Rate at or better than the benchmark 9 points\*\*
- Rate worse than or equal to baseline period rate 0 points
- Rate between the baseline period rate and the benchmark 0–9 points

\*The Efficiency and Cost Reduction measure, MSPB, utilizes data from the performance period to calculate the benchmark and achievement threshold instead of data from the baseline period.

\*\*Hospitals that have rates at or better than the benchmark but do not improve from their baseline period rate (i.e., have a performance period rate worse than the baseline period rate) will receive 0 improvement points as no improvement was actually observed.

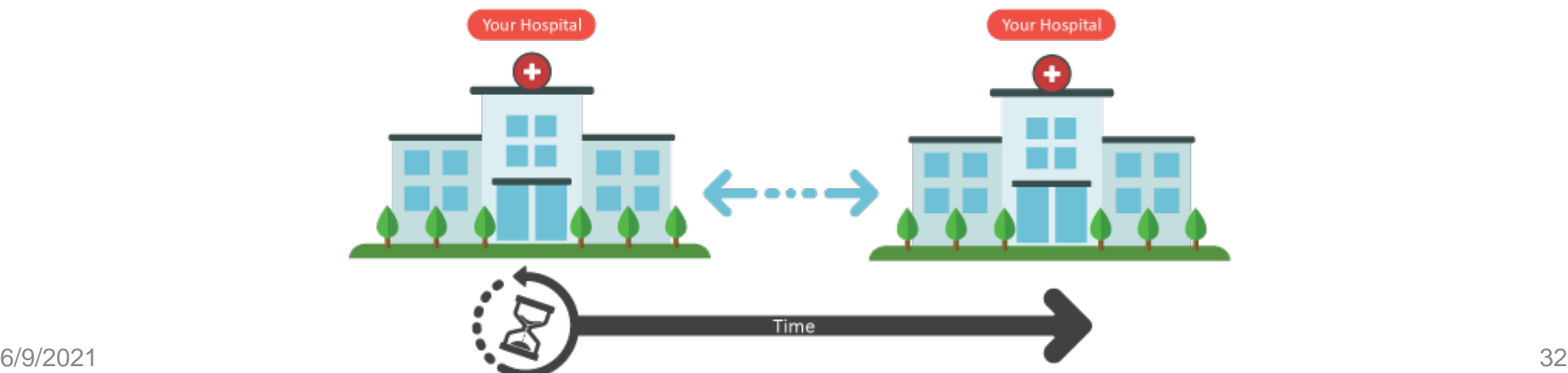

**Maria Gugliuzza, MBA** Outreach and Education Lead Hospital Inpatient Value, Incentives, and Quality Reporting Outreach and Education Support Contractor

### **Accessing the Report**

## **Report Availability**

- The **Baseline Reports** are available to view on the new Hospital Quality Reporting Secure Portal.
- Reports are available to users associated with a hospital that have the **Performance Reports**  permission for **HVBP** Program Access.

**Step 1:** Navigate to the HQR Secure Portal login page: <https://hqr.cms.gov/hqrng/login> **Step 2:** Enter your Health Care Quality Information Systems (HCQIS) Access Roles and Profile (HARP) User ID and Password. Then, select **Login**.

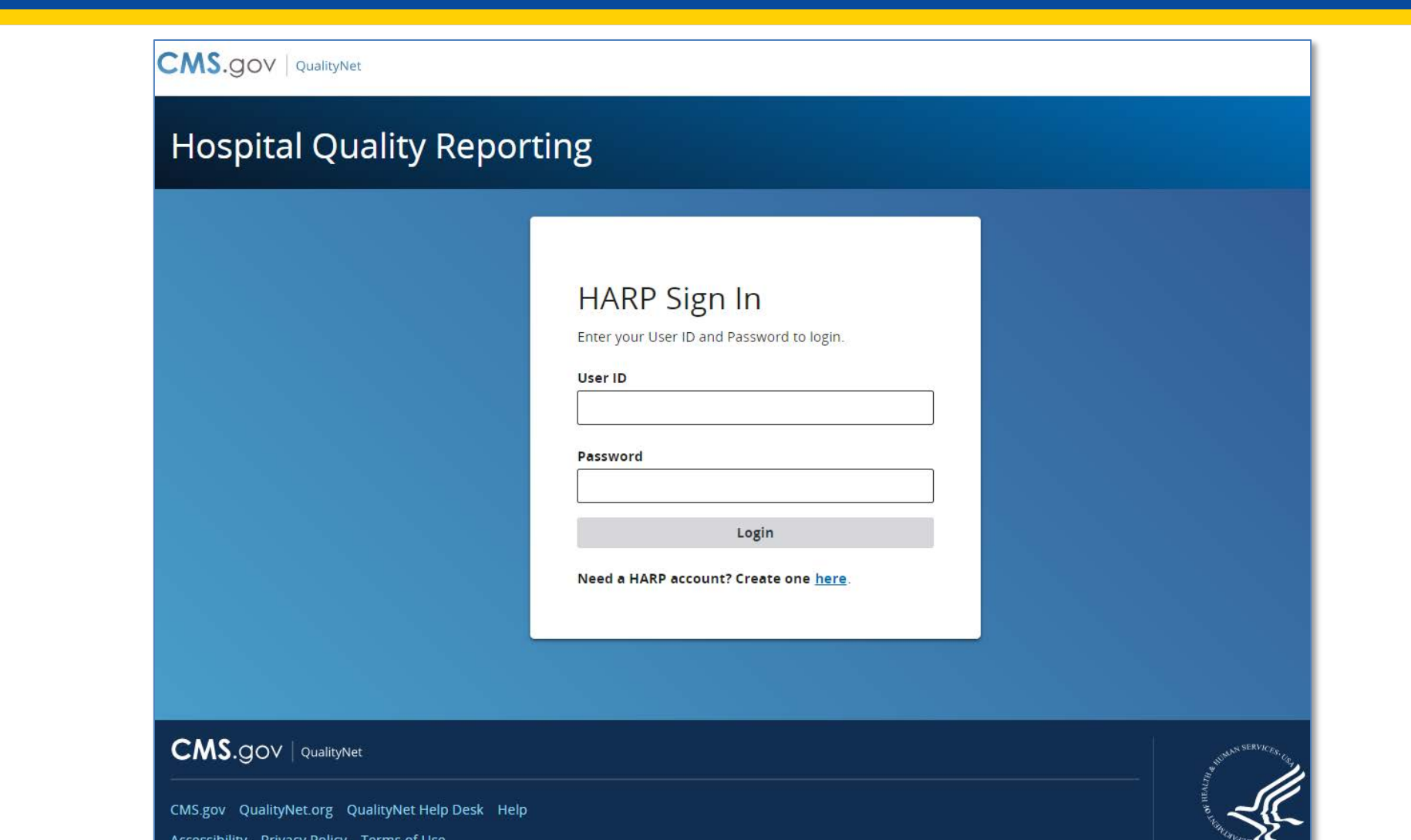

**Step 3:** You will be directed to the Two-Factor Authorization page. Select the device you would like to retrieve the verification code. Select **Continue**.

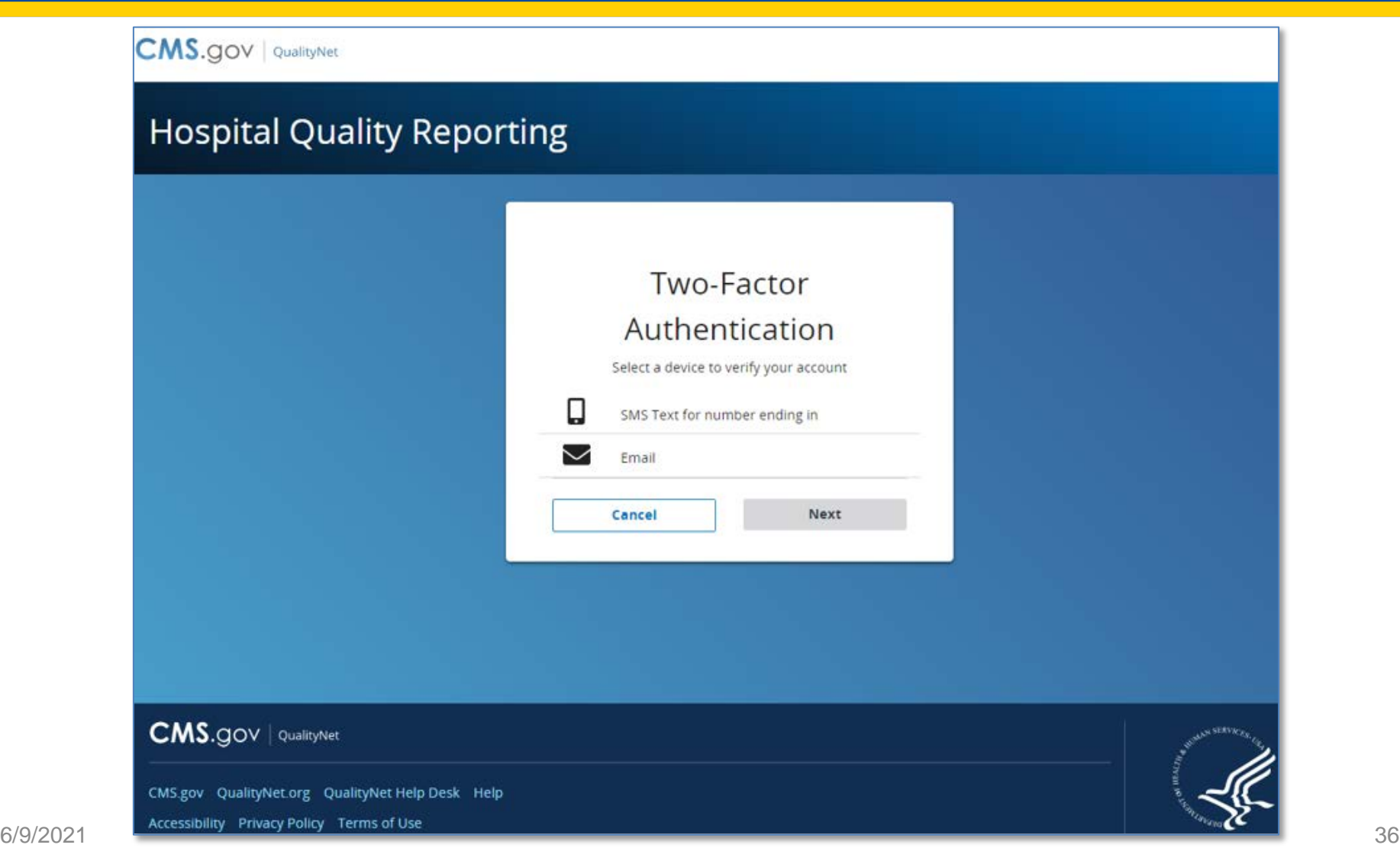

### **Step 4: Once you receive the code, enter it.** Select **Continue**.

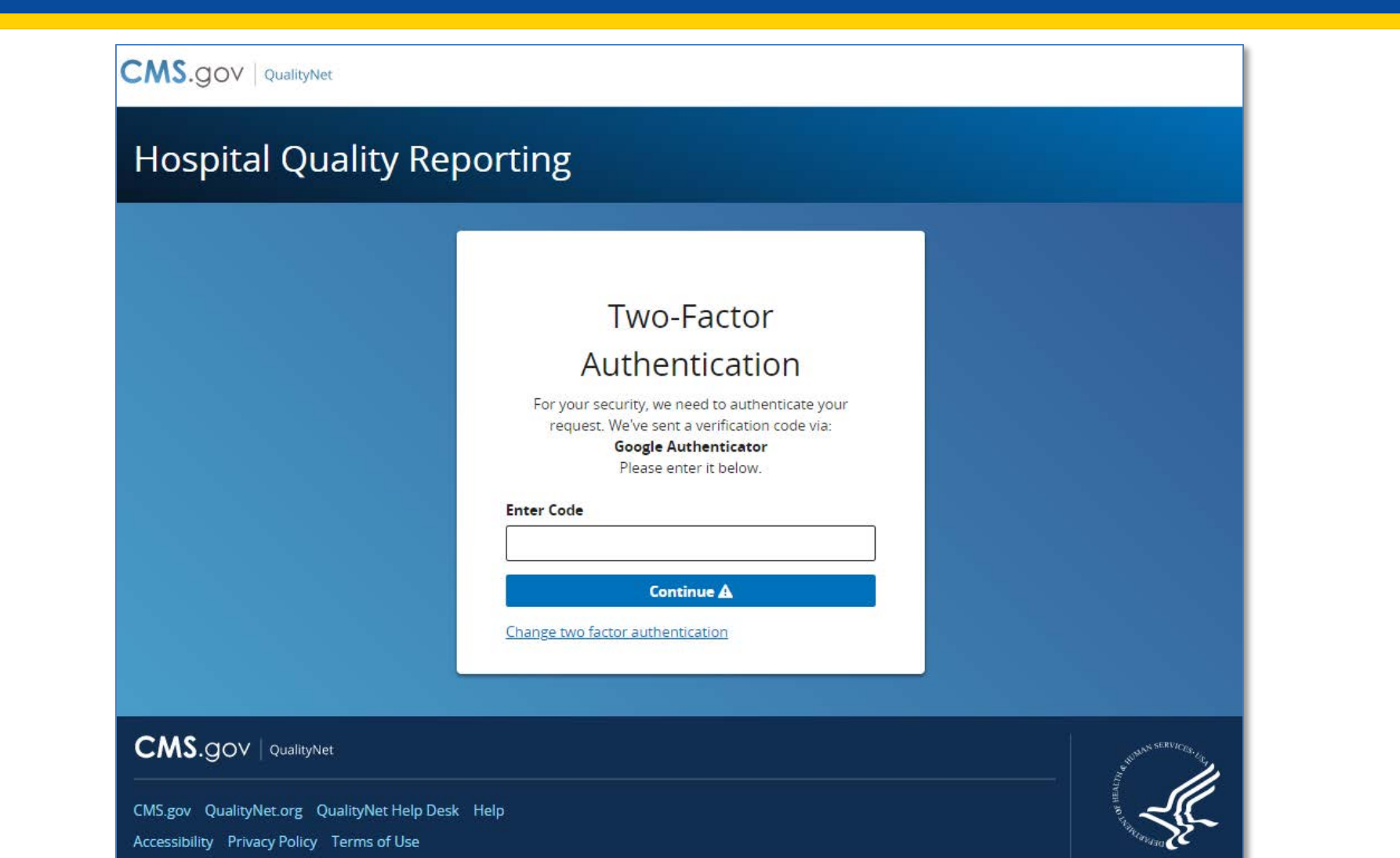

### **Step 5: Read the Terms and Conditions statement.** Select **Accept** to proceed.

Note: If Cancel is selected, the program closes.

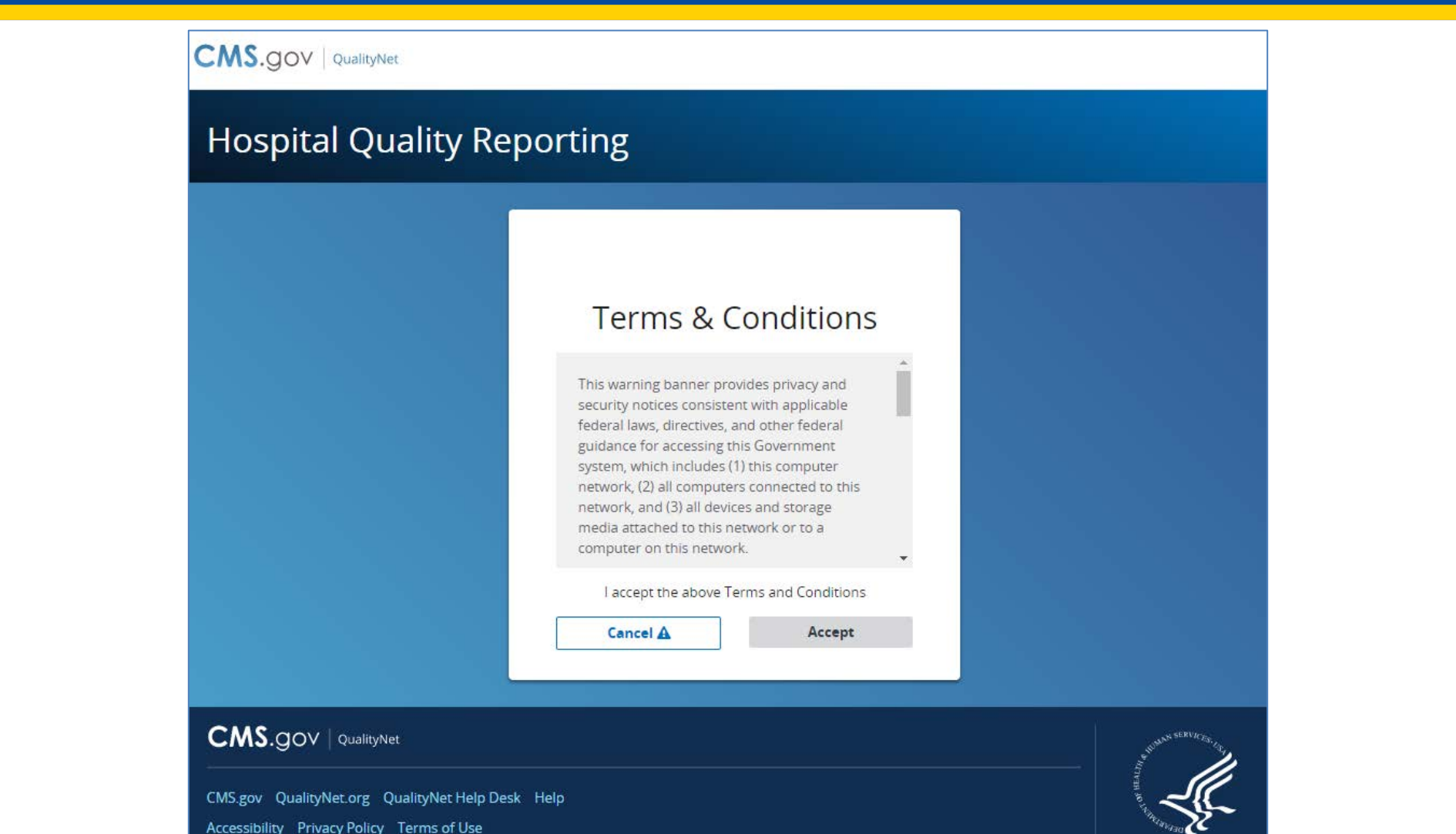

**Step 6:** On the HQR Landing page, select **Program Reporting** from the left-navigation menu to expand the menu options.

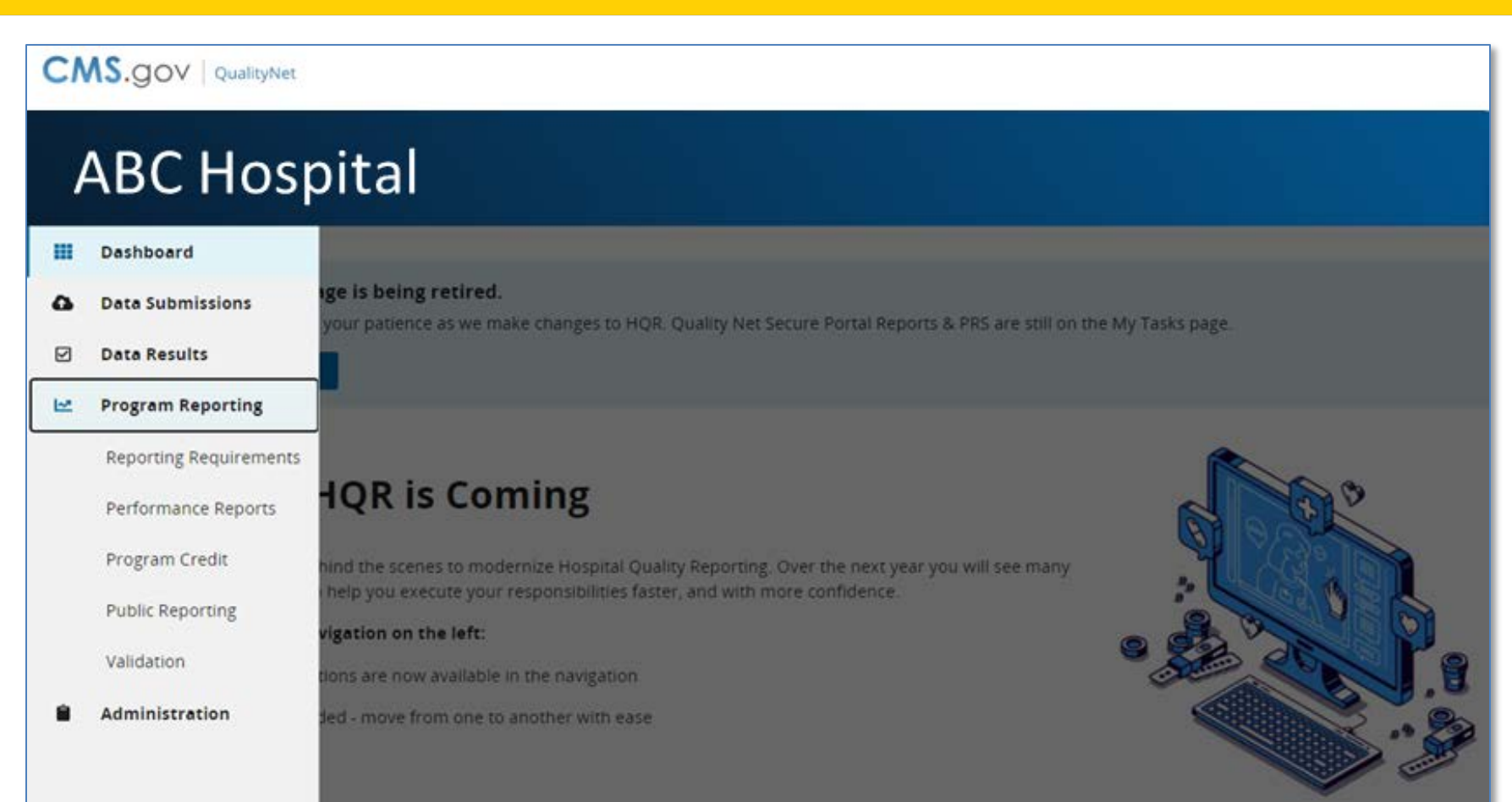

### **Step 7: From the expanded Program Reporting drop-down** menu, select **Performance Reports**.

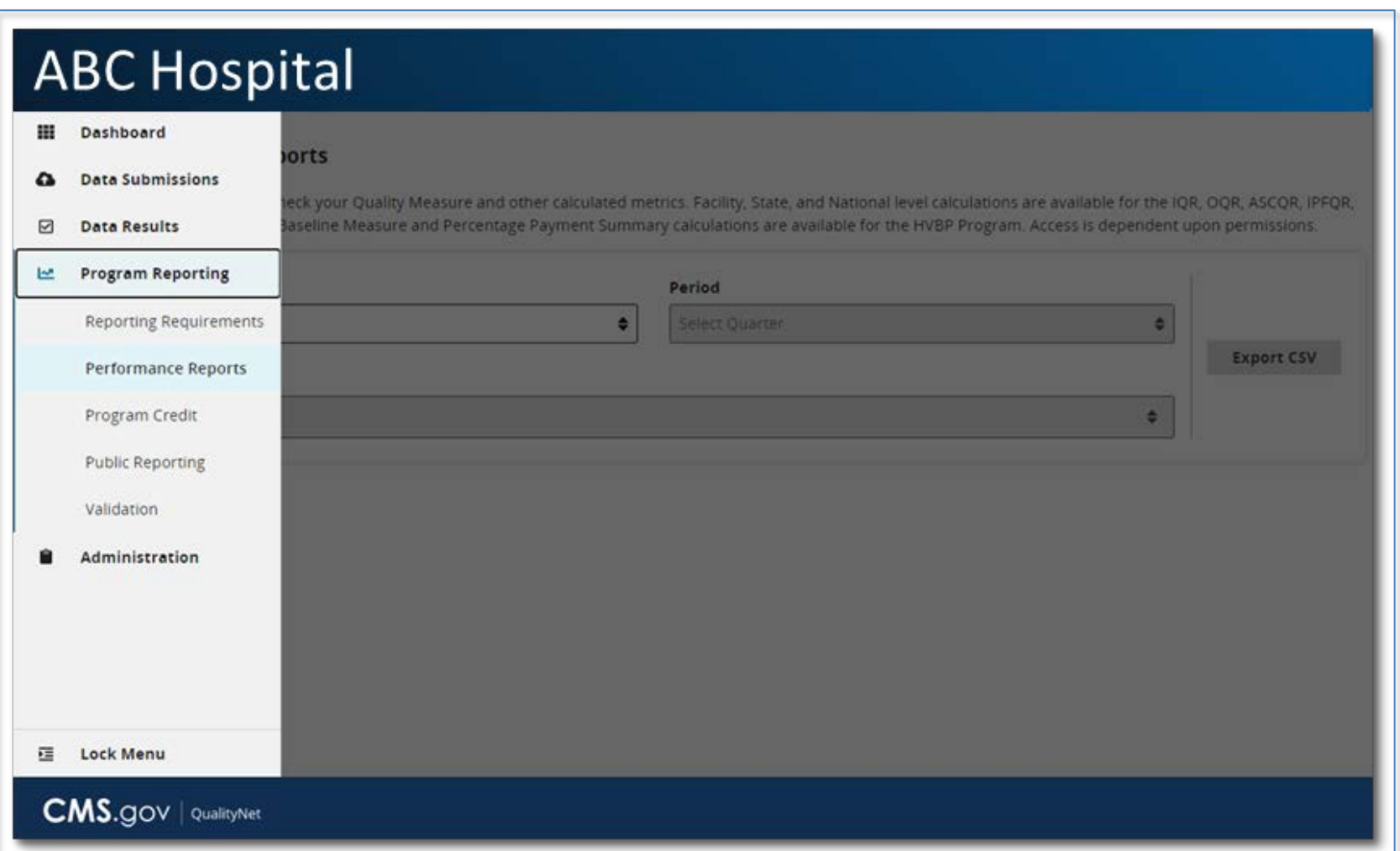

#### **Step 8:** Select **HVBP** from the Program selection menu. **Step 9:** Select **Baseline Measures** from the Report selection menu.

**Step 10:** Select **2023** from the Fiscal Year selection menu.

**Step 11:** Select your hospital from the Provider selection menu. Select **Display Results**.

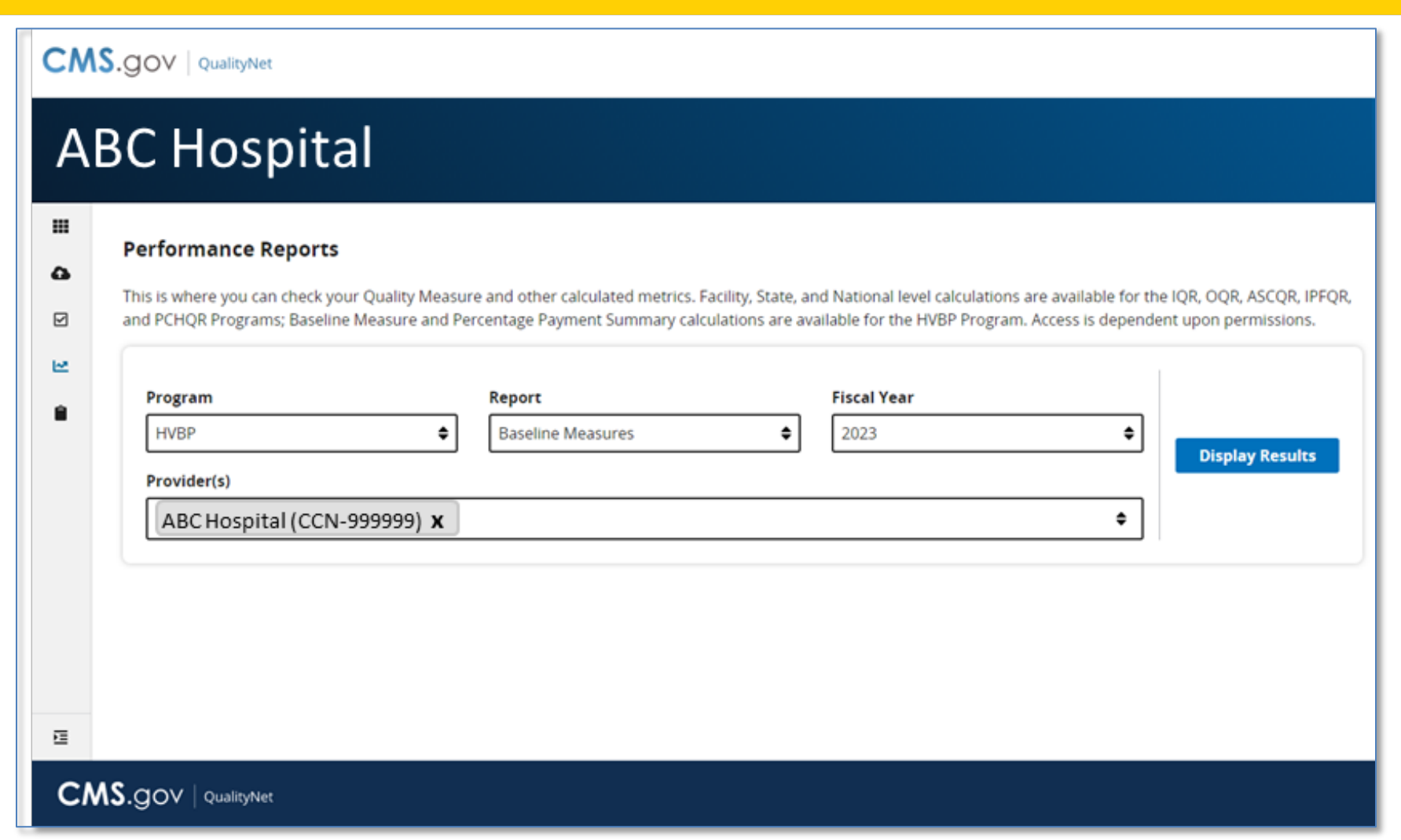

### **Option to Export PDF**

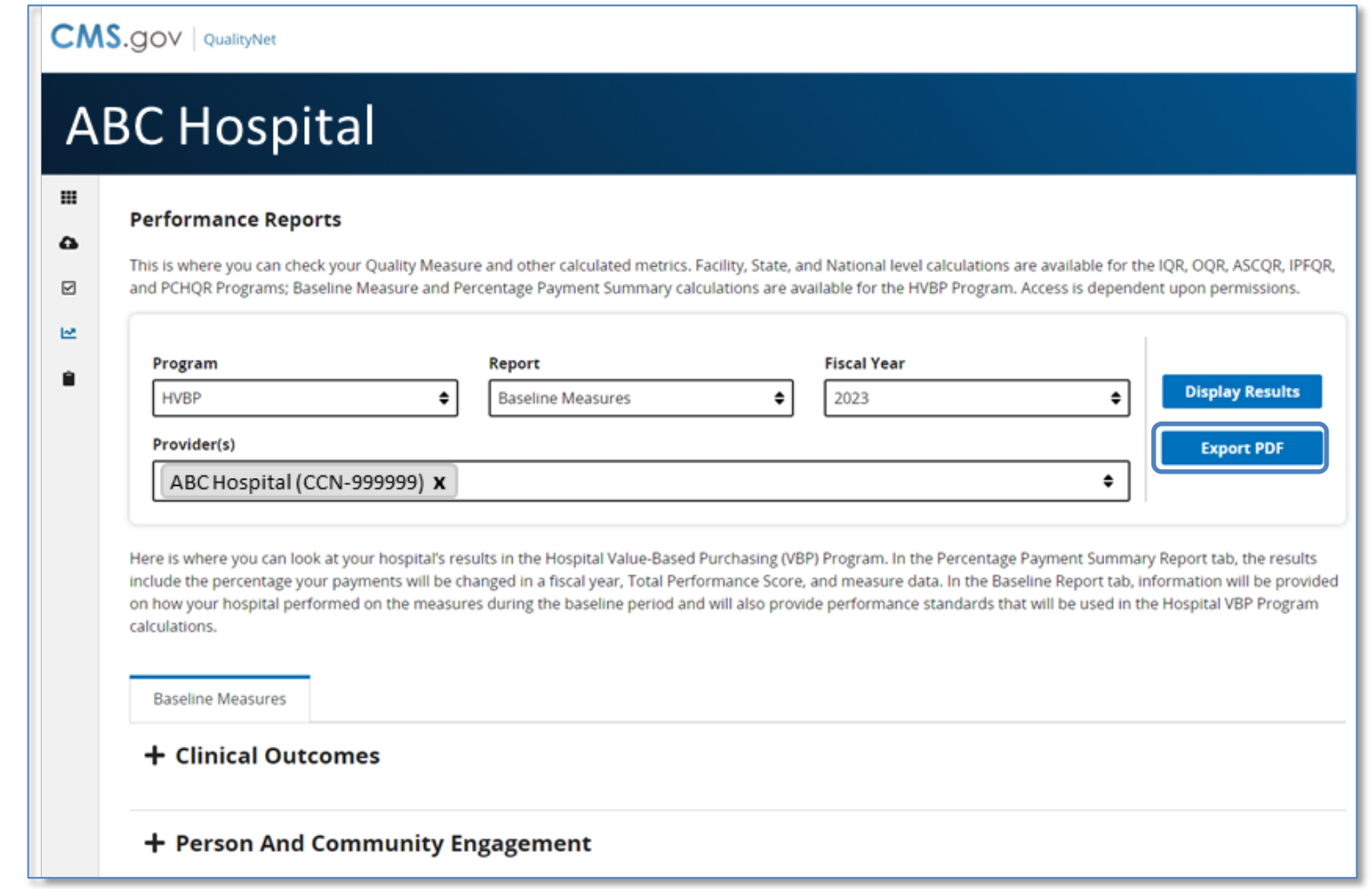

# **Instructions for Accessing the Baseline Reports**

#### **To access your hospital's FY 2023 Hospital VBP Program baseline data:**

- 1. Navigate to the HQR Secure Portal login page: <https://hqr.cms.gov/hqrng/login>
- 2. Enter your HARP User ID and Password. Then, select **Login**.
- 3. You will be directed to the Two-Factor Authorization page. Select the device you would like to retrieve the verification code. Select **Continue**.
- 4. Once you receive the code, enter it. Select **Continue**.
- 5. Read the Terms and Conditions statement. Select **Accept** to proceed. You will be directed to the **HQR Landing Page**. (If Cancel is selected, the program closes.)
- 6. On the HQR Landing page, select **Program Reporting** from the left-navigation menu to expand the menu options.
- 7. From the expanded Program Reporting drop-down menu, select **Performance Reports**.
- 8. Select **HVBP** from the Program selection menu.
- 9. Select **Baseline Measures** from the Report selection menu.
- 10.Select **2023** from the Fiscal Year selection menu.
- 11.Select your hospital from the Provider selection menu. Select **Display Results**.

**Maria Gugliuzza, MBA** Outreach and Education Lead Hospital Inpatient Value, Incentives, and Quality Reporting Outreach and Education Support Contractor

### **Reviewing your Report**

### **Clinical Outcomes Domain**

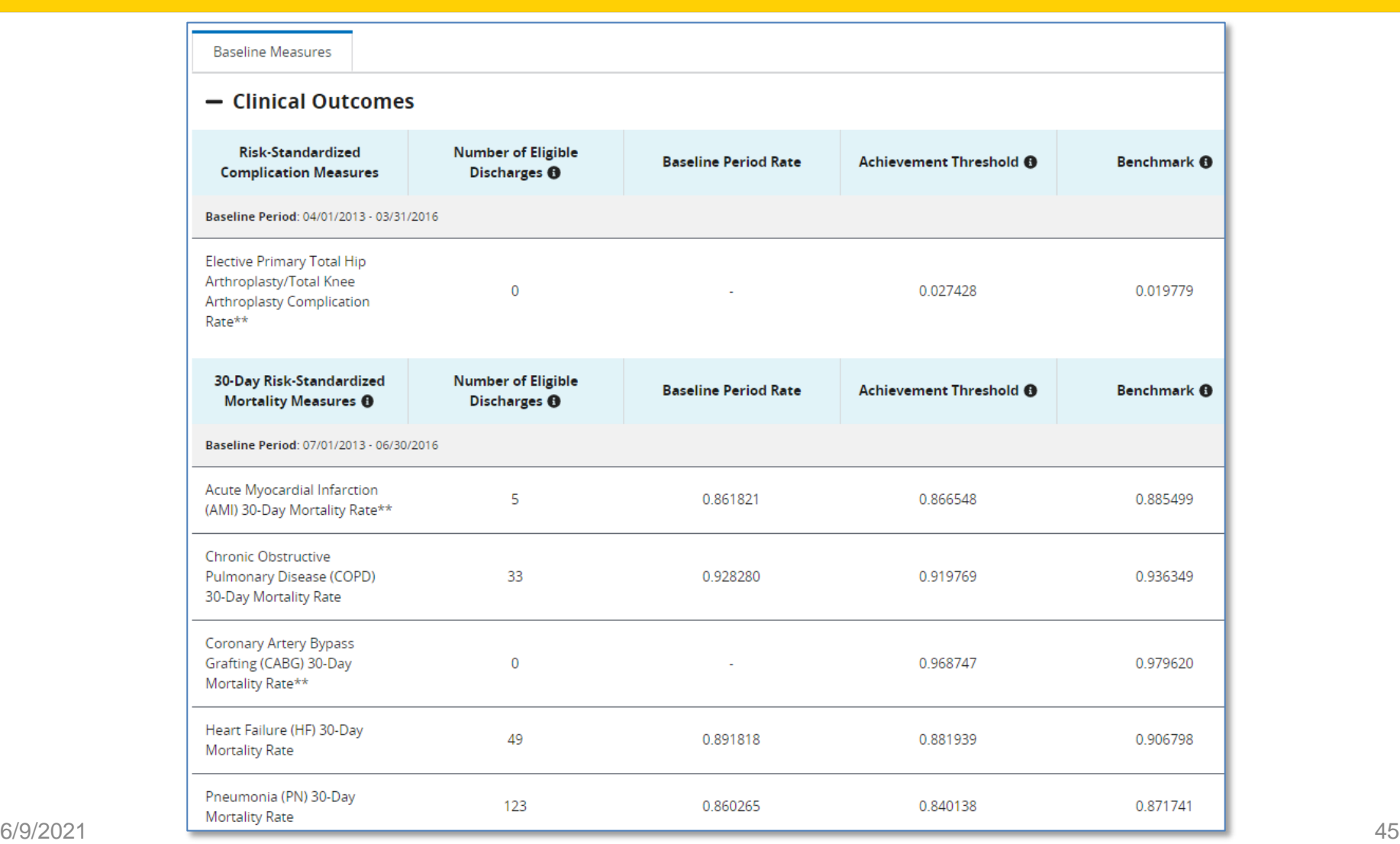

### **Information Pop-Ups**

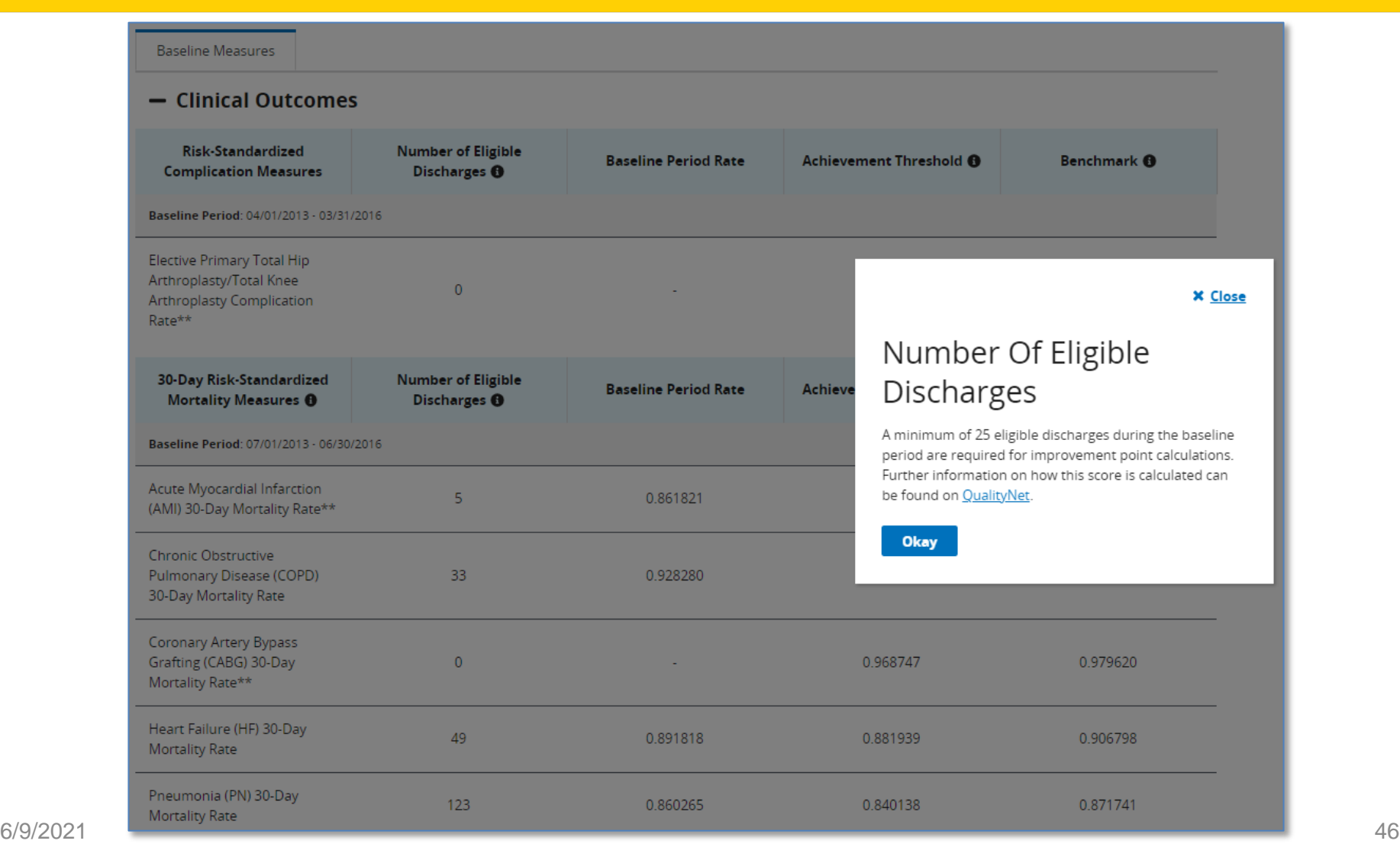

### **Person and Community Engagement Domain**

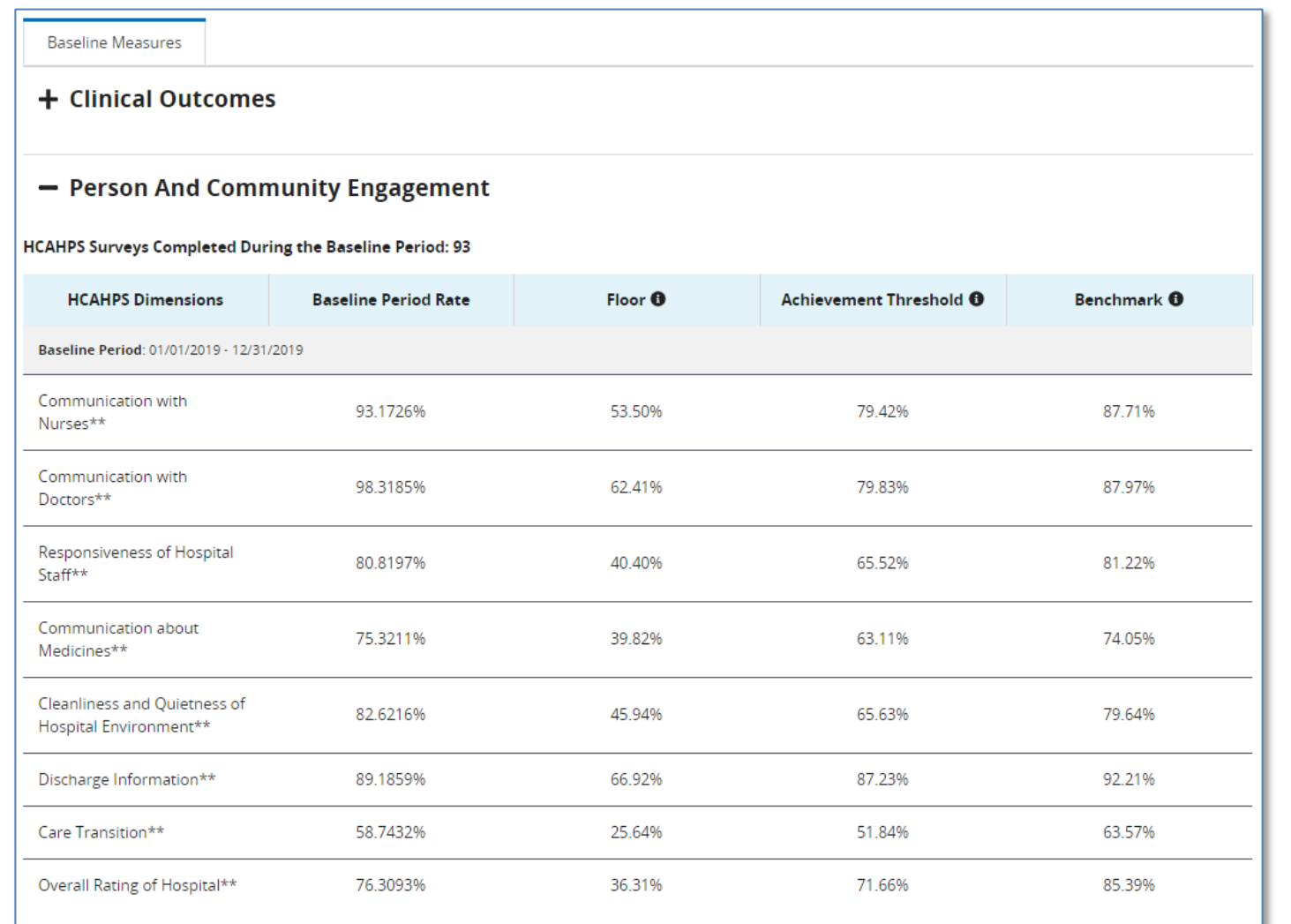

### **Safety Domain**

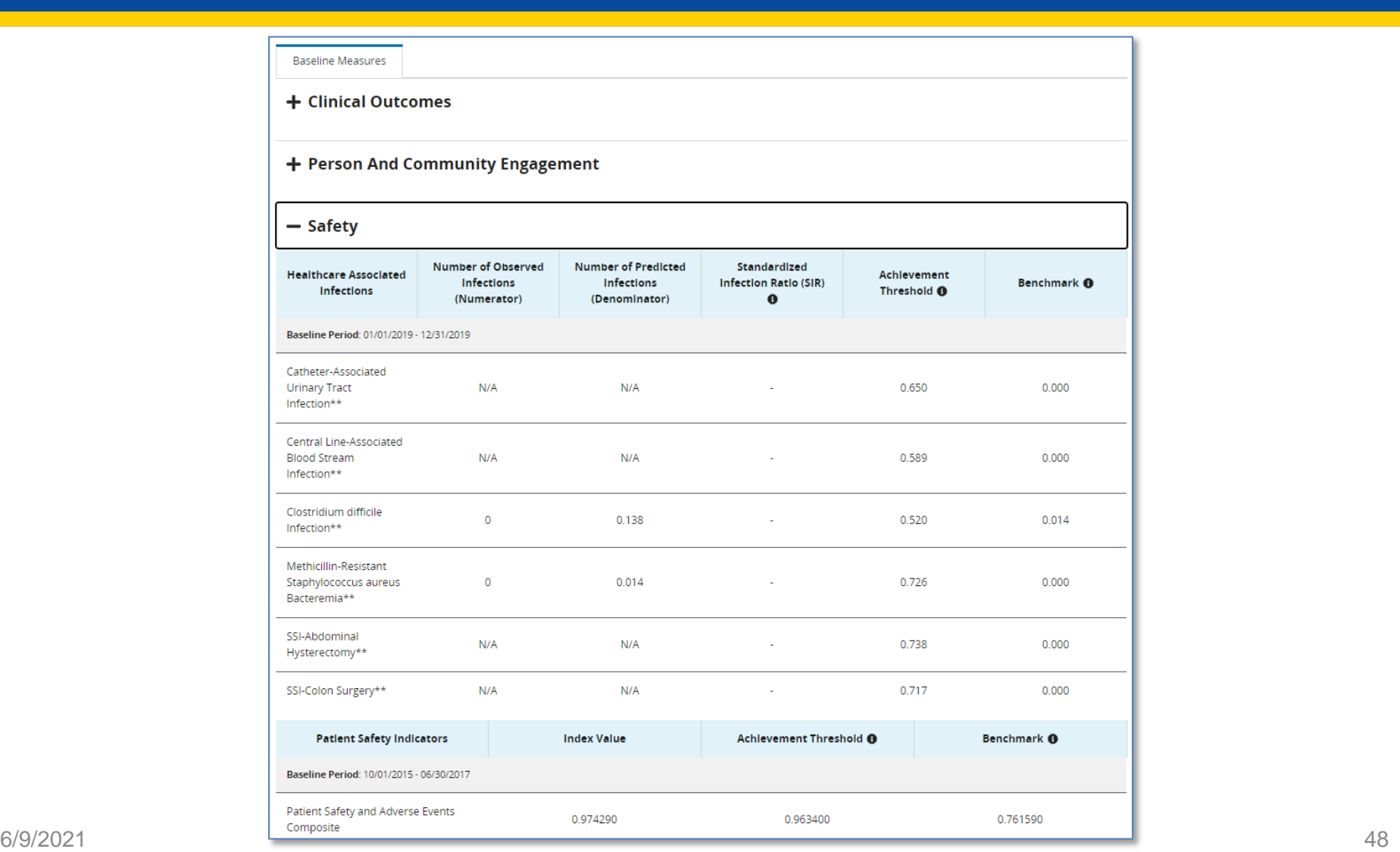

### **Efficiency and Cost Reduction Domain**

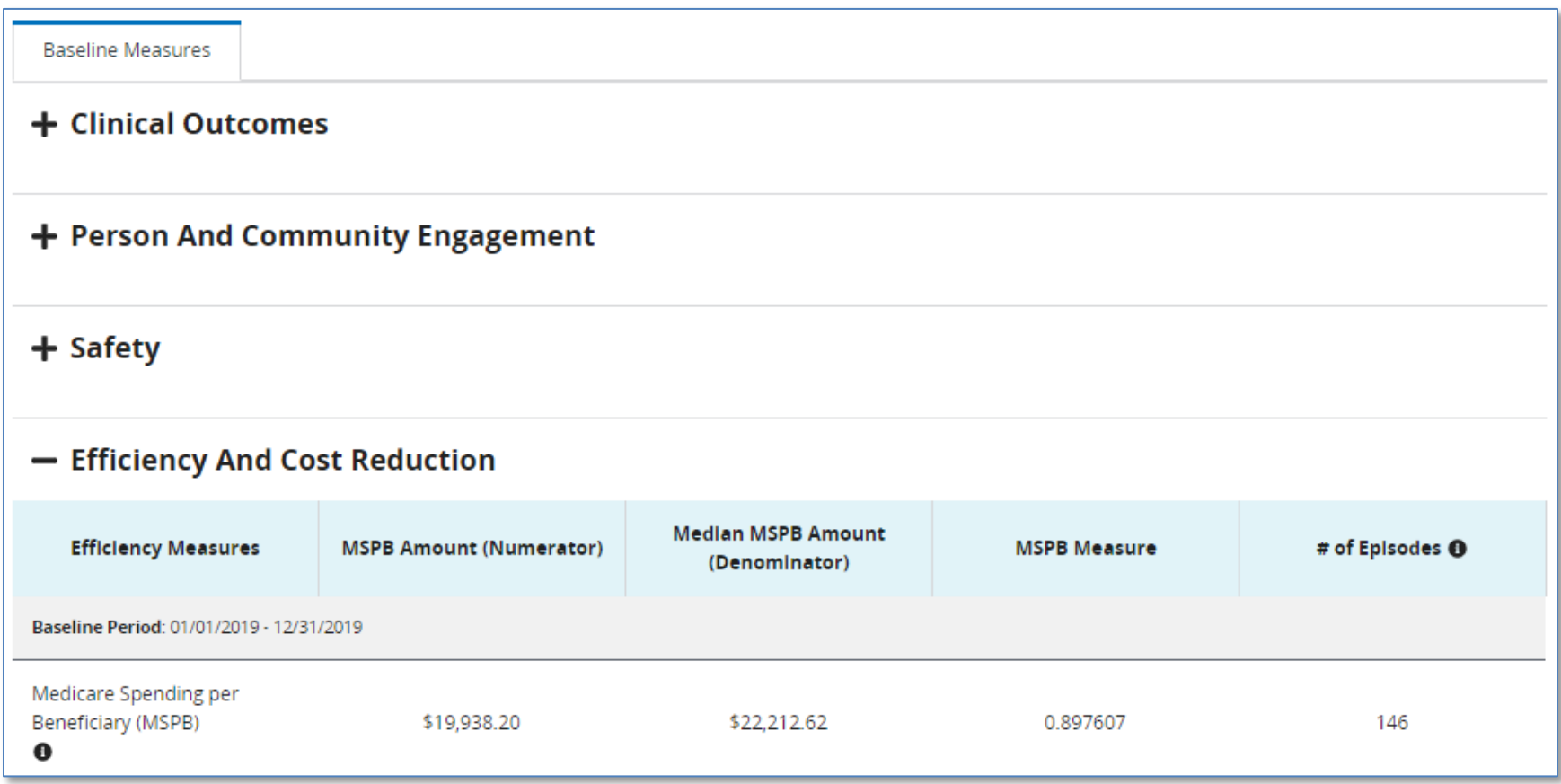

### **Export Baseline Report**

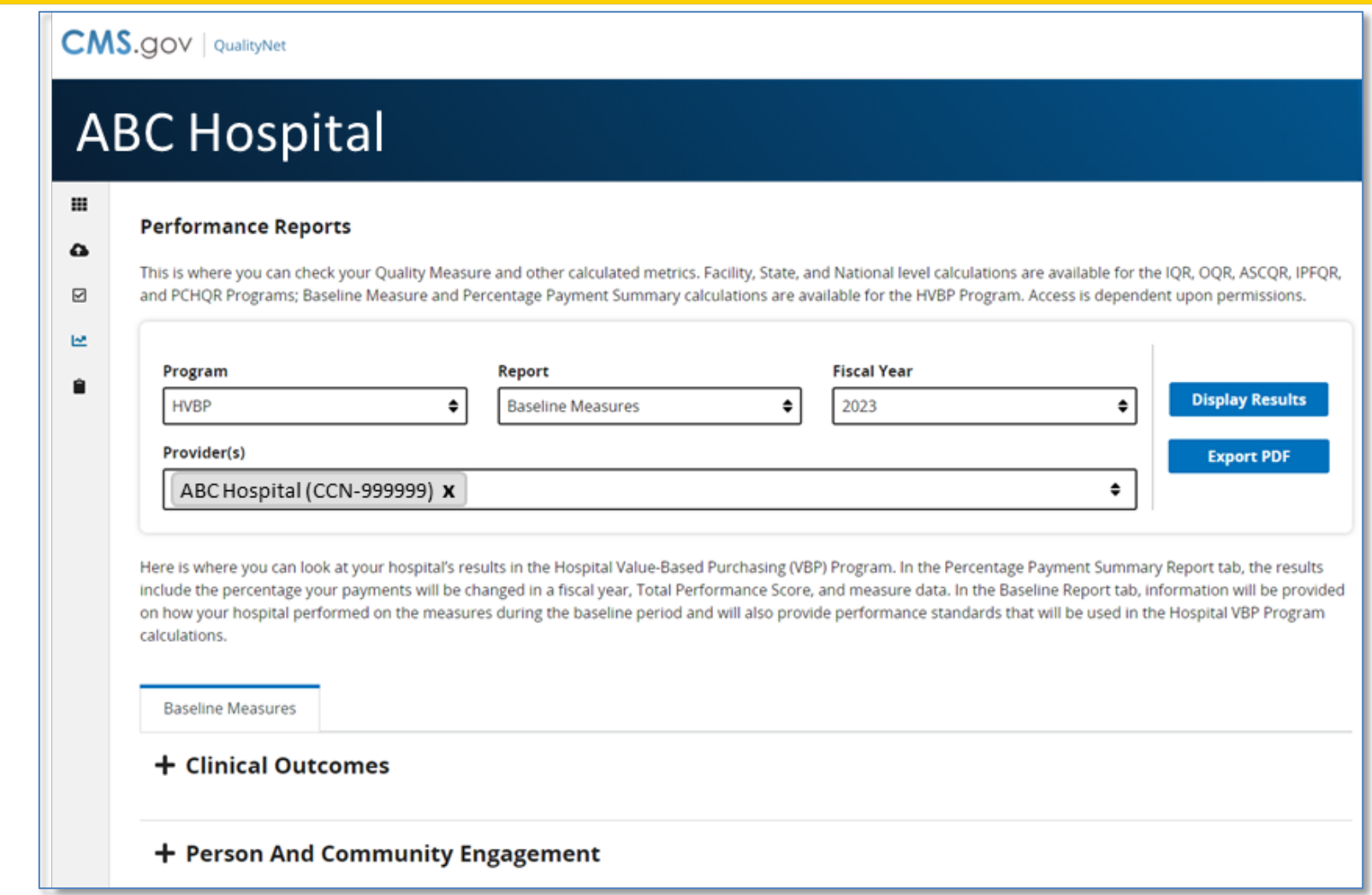

**Maria Gugliuzza, MBA** Outreach and Education Lead Hospital Inpatient Value, Incentives, and Quality Reporting Outreach and Education Support Contractor

### **Requesting HVBP Program Access for Performance Reports Permission**

### **Requesting Permission When You Don't Currently Have Access to the Reports**

- Reports are available to users associated with a hospital that have the **Performance Reports** permission for **HVBP** Program Access.
- If you don't have access to your hospital's Hospital VBP Program reports in the drop-down, you may not have the required HVBP program access for Performance Reports permission in your profile.
- The following slides provide instruction for requesting that permission.
- This action is **not** needed for users that can already access the Hospital VBP Program reports.

### **Step 6: On the HQR Landing page,** select the **drop-down arrow** by your name on the ribbon at the top of the page to expand the options.

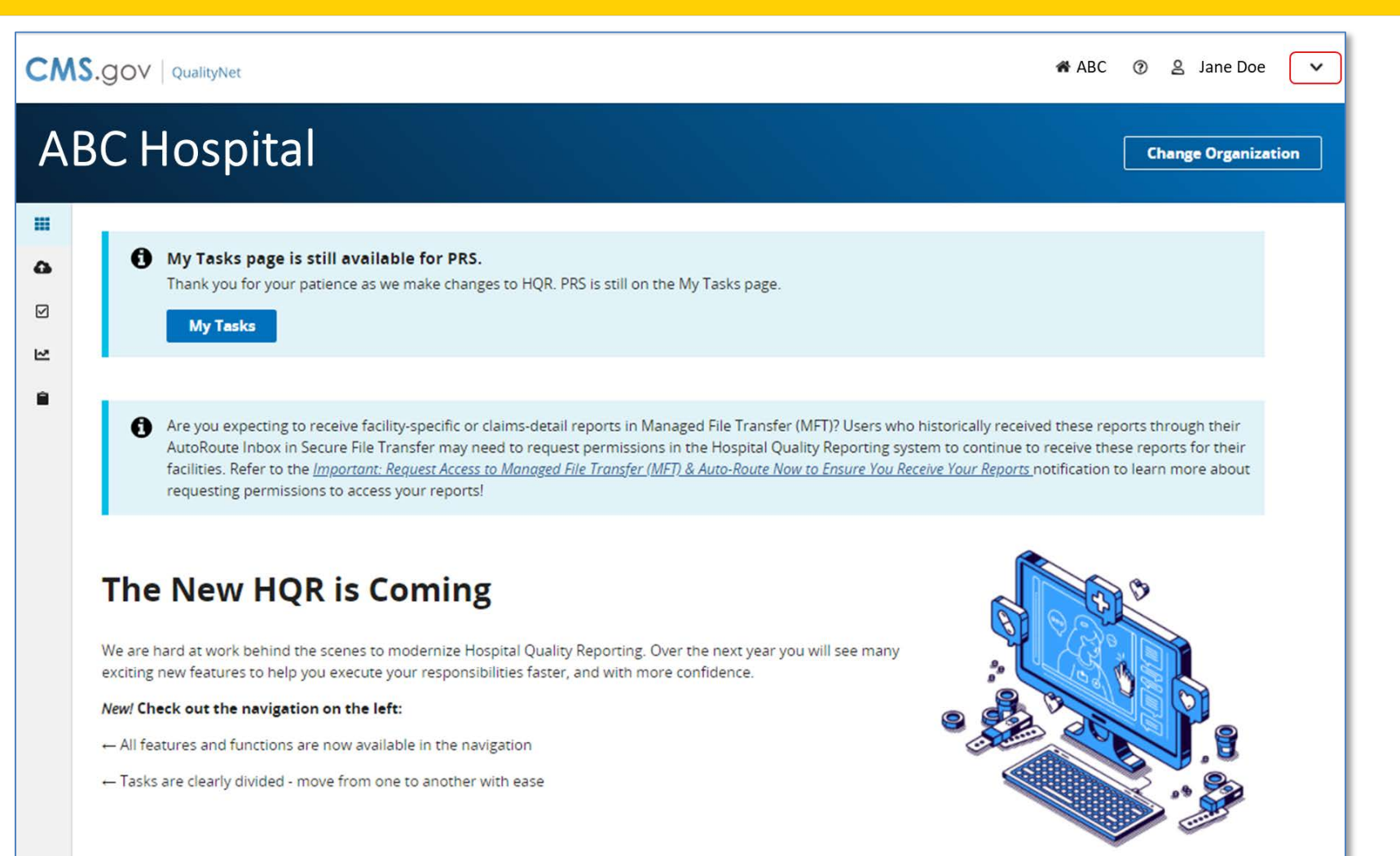

### **Step 7:** From the expanded drop-down menu, select **My Profile**.

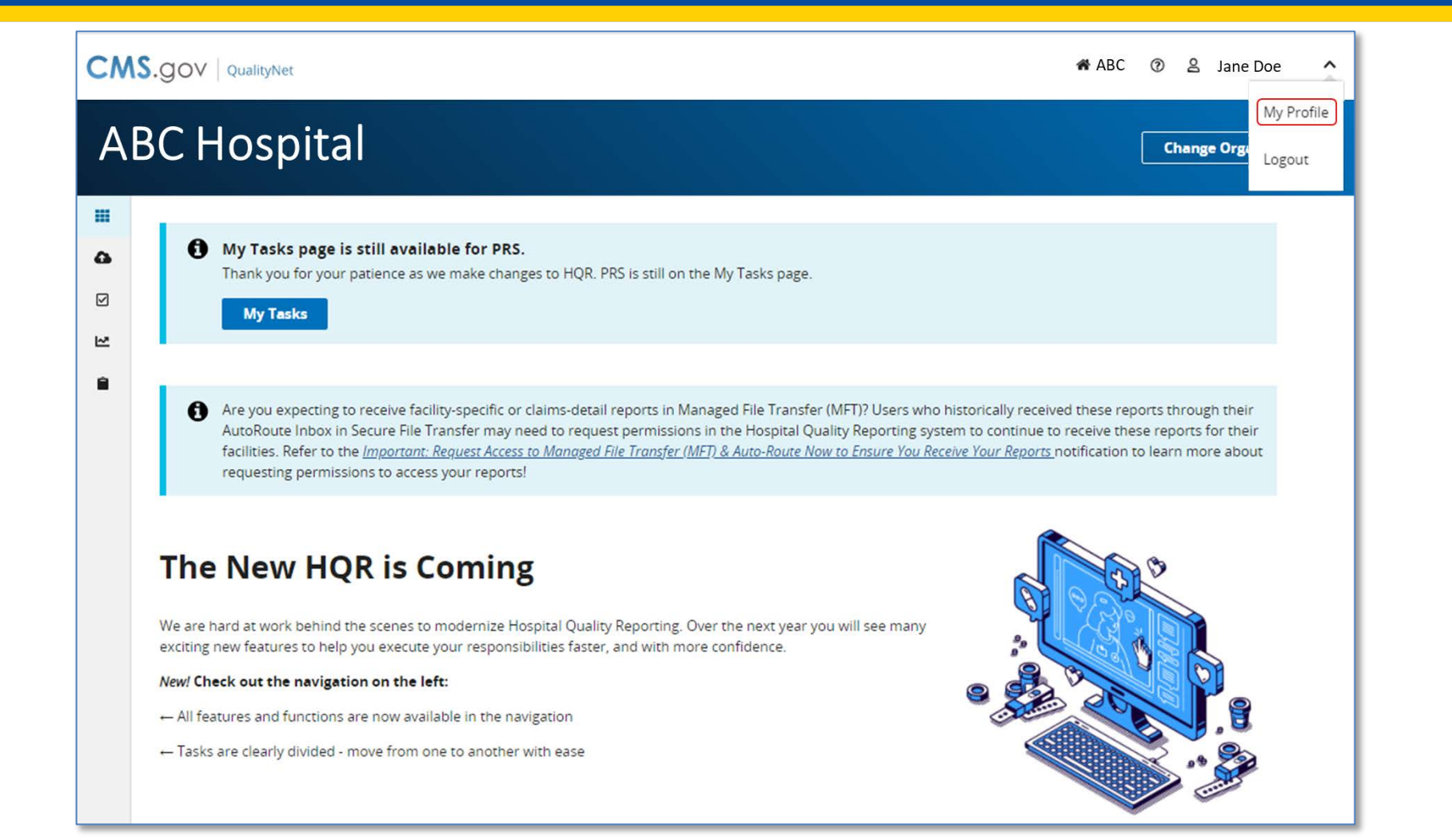

### **Step 8:** Select **View Access** button for the organization you wish to view the Hospital VBP Program reports.

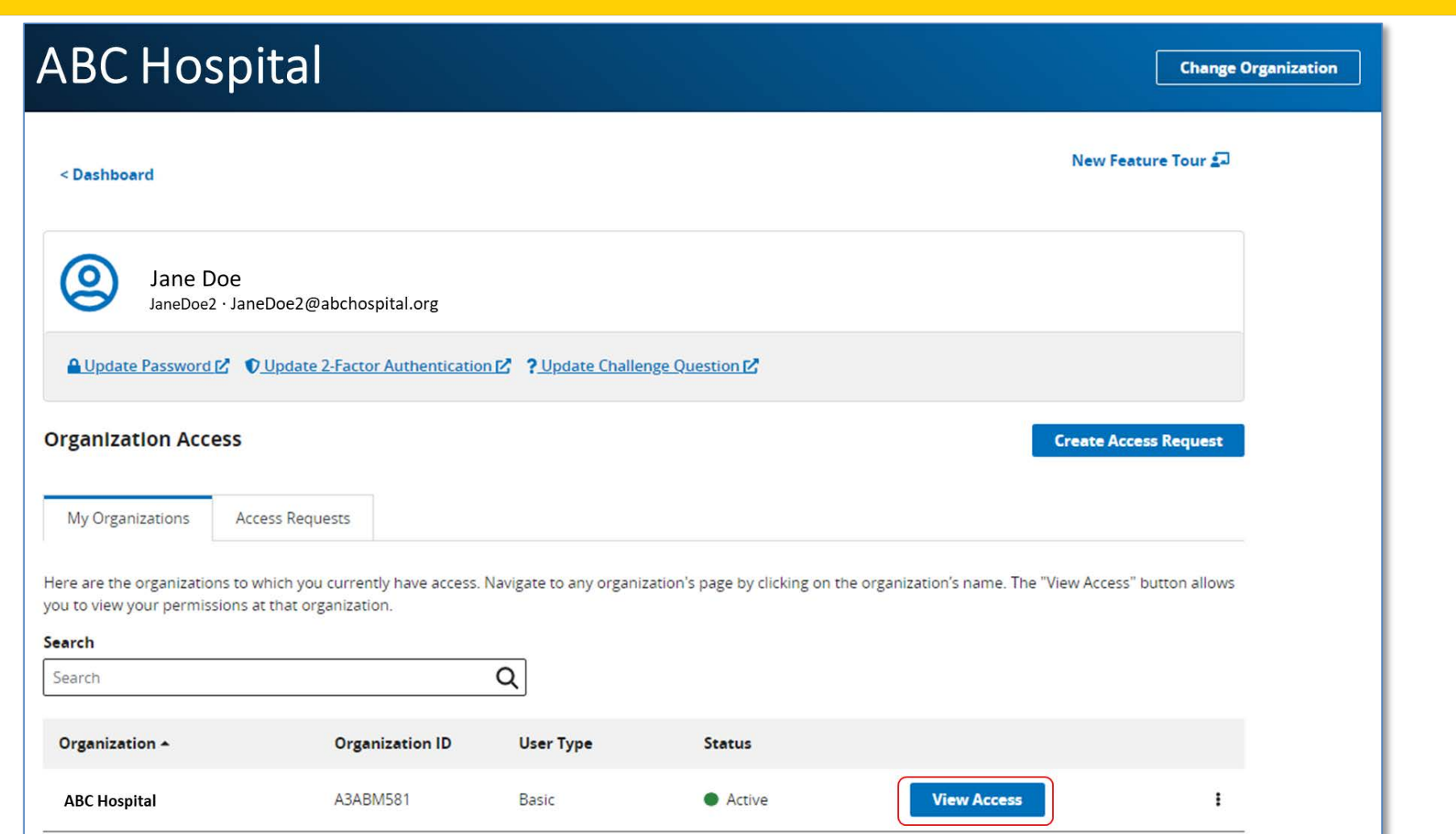

**Step 9:** Review your **Performance Repo**rts Program Access to confirm **HVBP** is selected. Select **Request Change in Access** if HVBP is not listed for Performance Reports.

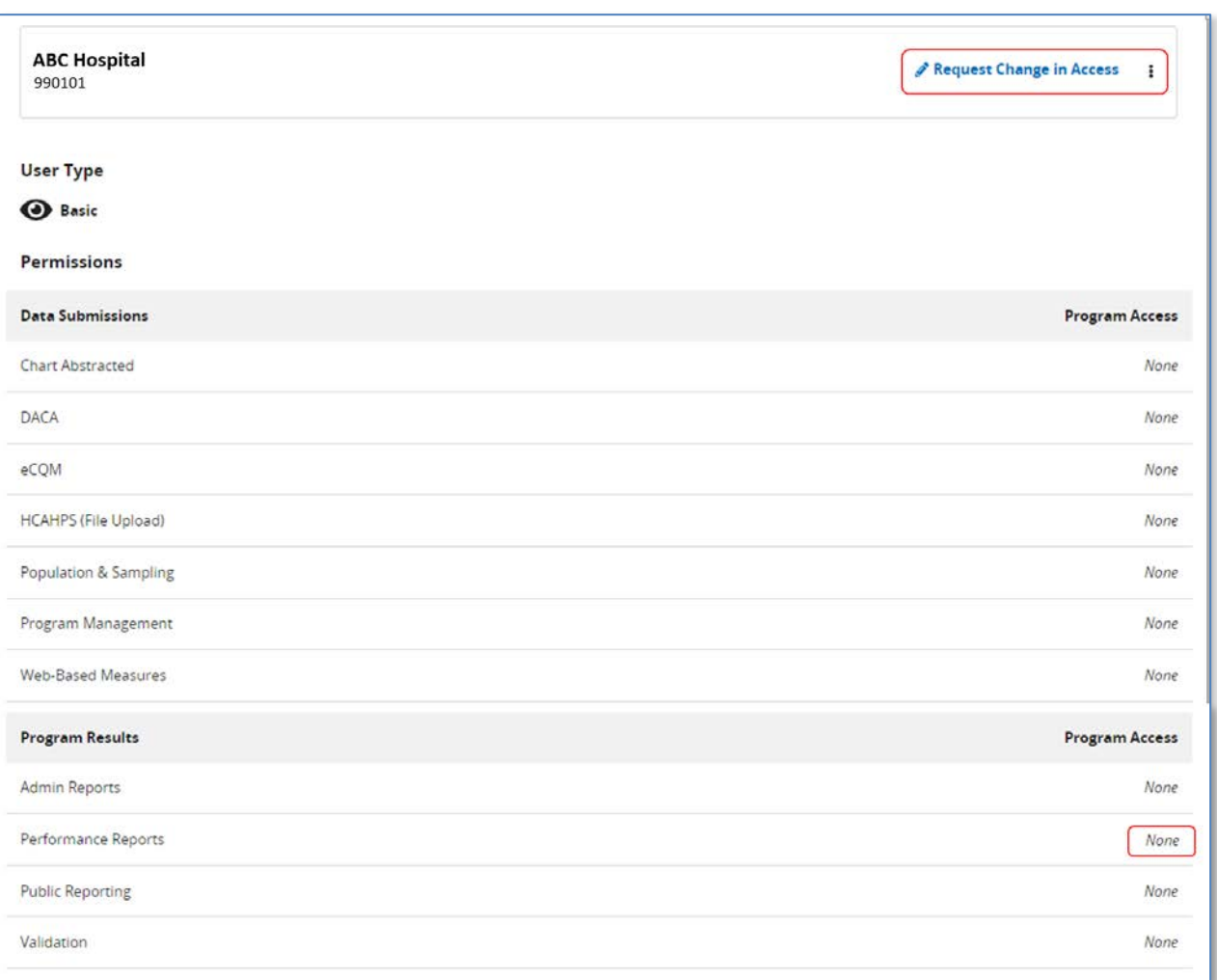

### **Step 10:** Confirm User Type selection. Click the **Add** Program Access on the Performance Reports line. (1 of 2)

**Note: Add** appears if there are no existing permissions for Performance Results. **Edit** appears if there are existing permissions.

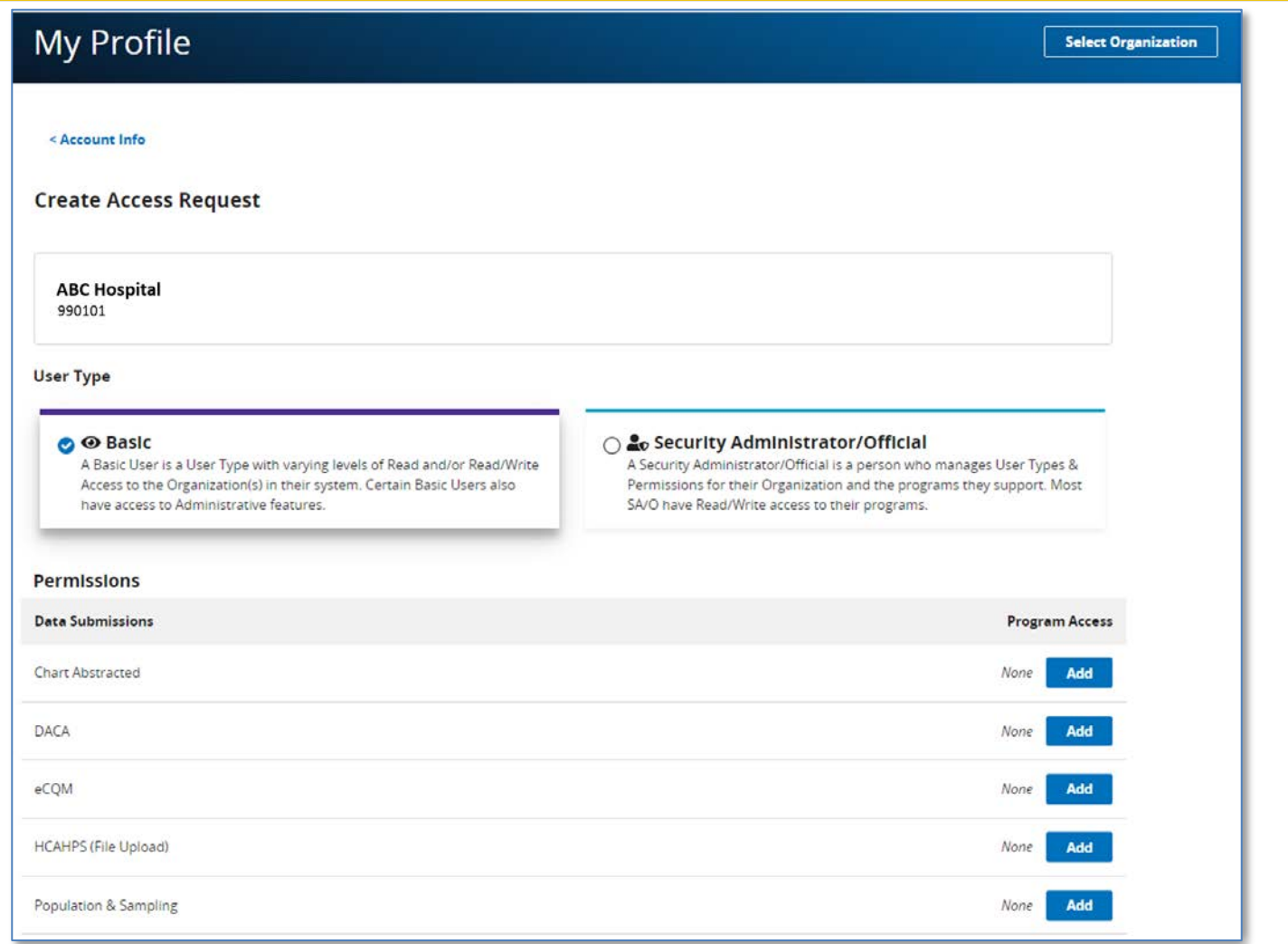

### **Step 10:** Confirm User Type selection. Click the **Add** Program Access on the Performance Reports line. (2 of 2)

**Note: Add** will be displayed if there are no existing permissions for Performance Results. **Edit** will be displayed if there are existing permissions.

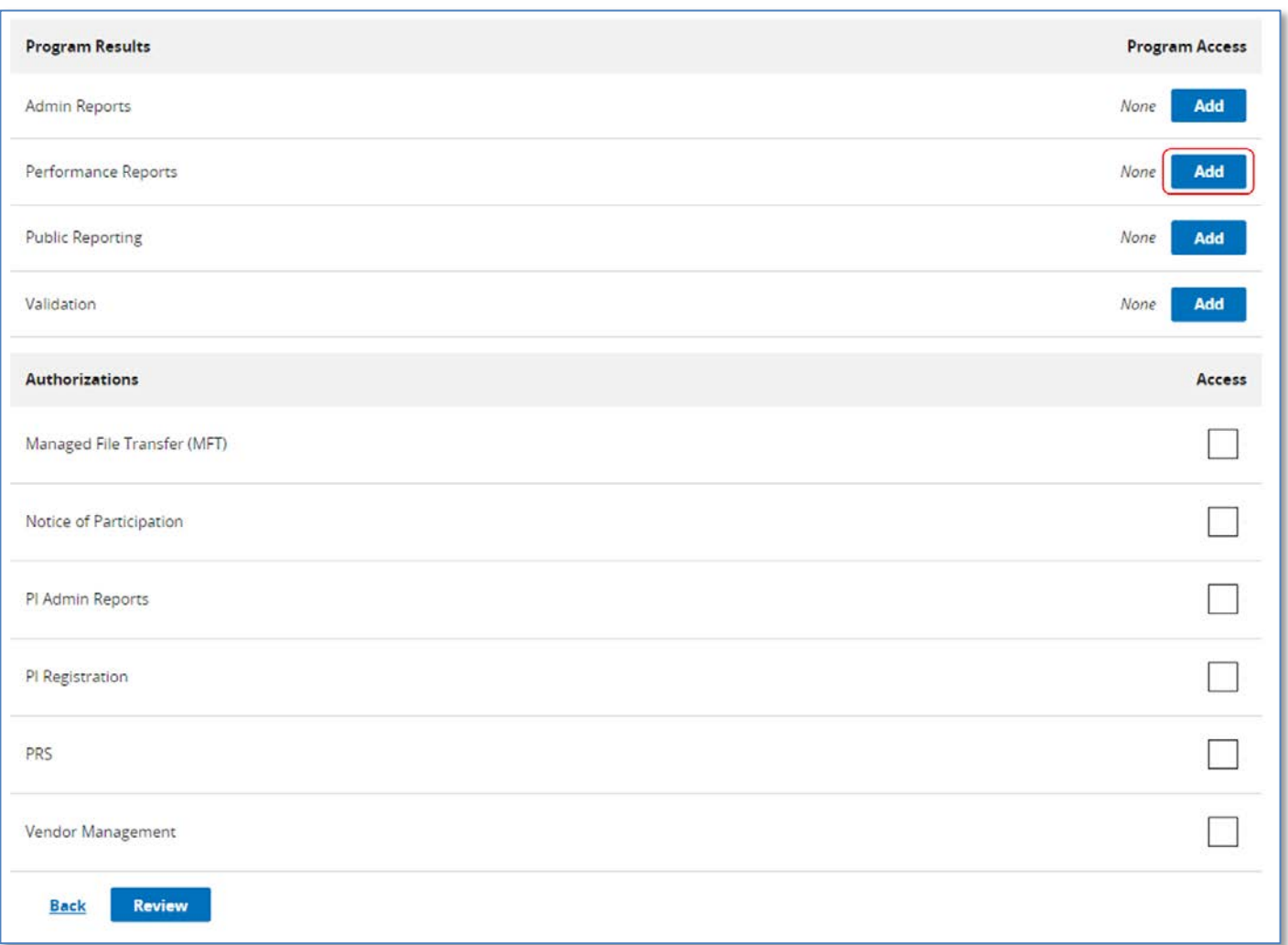

### **Step 11:** Select the checkbox for **Hospital Value-Based Purchasing (HVBP)** access. Click the **Apply & Close** button.

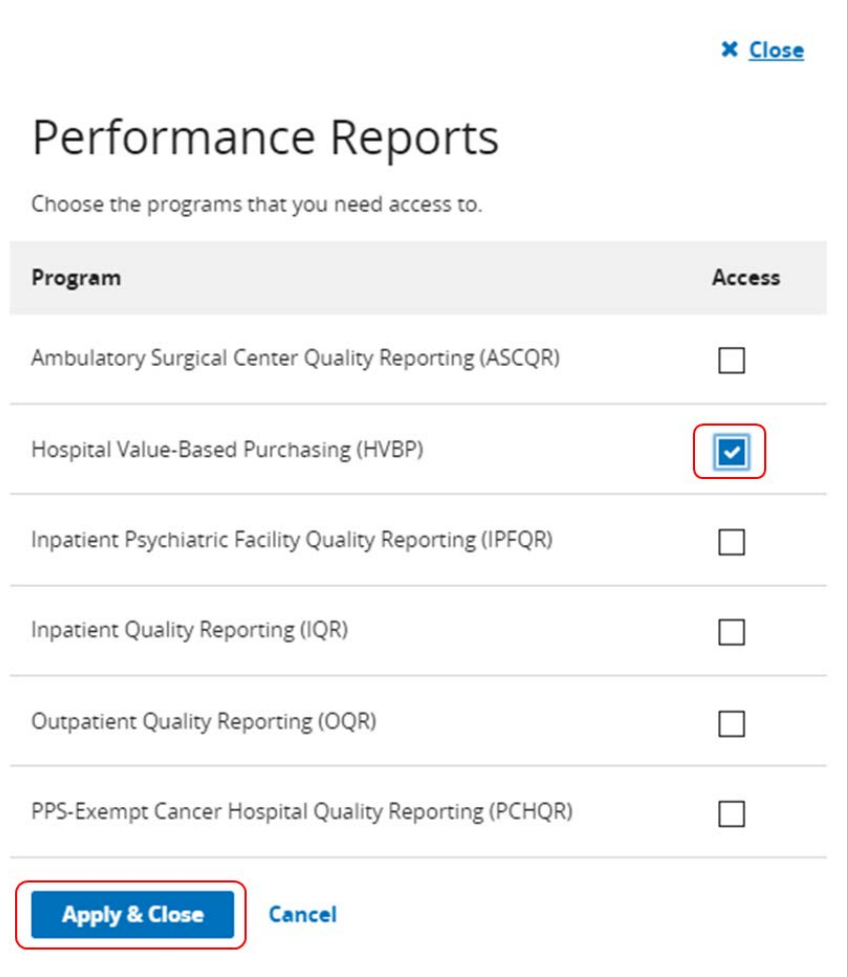

### **Step 12:** Click the **Review** button at the bottom of the form.

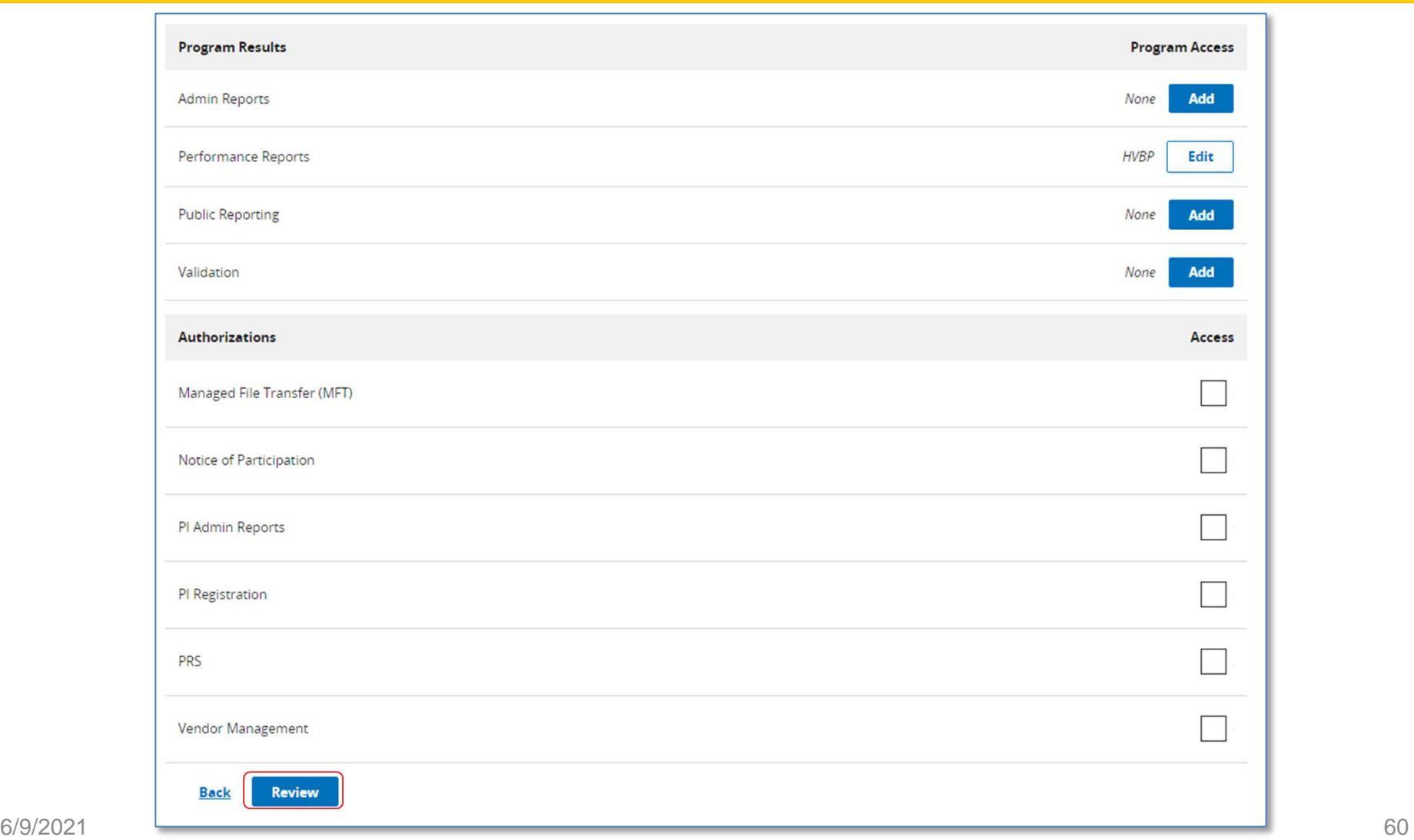

### **Step 13:** Click the **Submit** button at the bottom of the form.

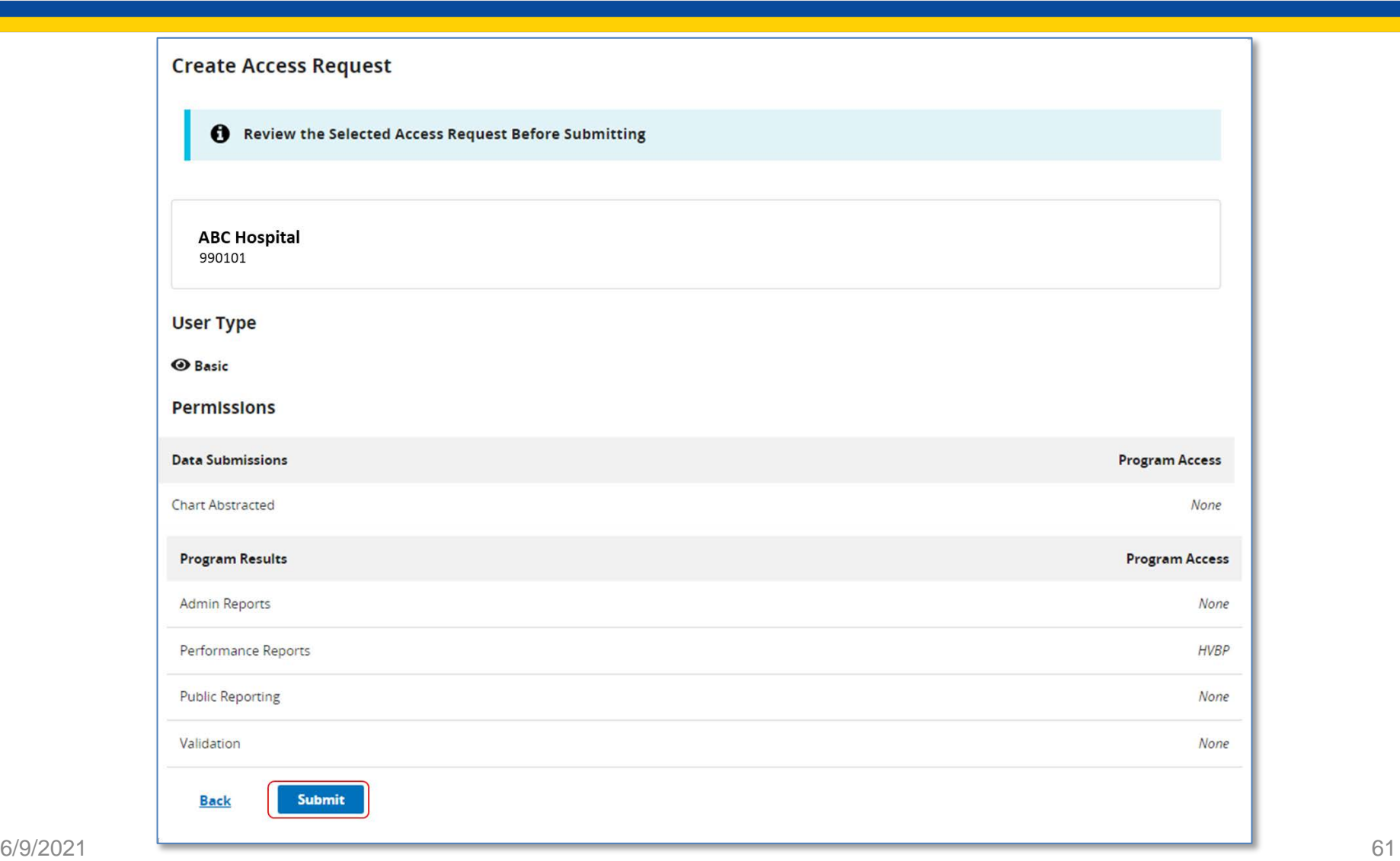

### **Instructions for Requesting HVBP Program Access for Performance Reports Permission**

#### **To request HVBP Program Access for Performance Reports in your HQR profile:**

- 1. Navigate to the HQR Secure Portal login page at<https://hqr.cms.gov/hqrng/login>.
- 2. Enter your (HARP) User ID and Password. Then, select **Login**.
- 3. You will be directed to the **Two-Factor Authorization page**. Select the device you would like to retrieve the verification code. Select **Continue**.
- 4. Once you receive the code, enter it. Select **Continue**.
- 5. Read the Terms and Conditions statement. Select **Accept** to proceed. You will be directed to the **HQR Landing Page**. (If Cancel is selected, the program closes.)
- 6. On the HQR Landing page, select **the drop-down arrow** by your name at the top to expand the options.
- 7. From the expanded drop-down menu, select **My Profile**.
- 8. Select **View Access** button for the organization you wish to view the Hospital VBP Program reports.
- 9. Review your **Performance Reports** Program Access to confirm **HVBP** is selected. Select **Request Change in Access** if HVBP is not listed for Performance Reports.
- 10.Confirm **Basic or Security Administrator/Official (SA/O)** user type based on your role in the organization. Click the **Add** Program Access on the Performance Reports line. (**Add** will appear if there are no existing permissions for Performance Results. **Edit** will appear if there are existing permissions.
- 11.Select the checkbox for **Hospital Value-Based Purchasing (HVBP)**. Click the **Apply & Close** button.
- 12.Click the **Review** button at the bottom of the form.
- 13.Click the **Submit** button at the bottom of the form. You will receive an email confirmation (with the organization, submission date, and SA/O names) of your submission. SA/Os will be notified to review the request. Once the request is reviewed, you will receive a notification that your access was modified.

**Maria Gugliuzza, MBA** Outreach and Education Lead Hospital Inpatient Value, Incentives, and Quality Reporting Outreach and Education Support Contractor

### **Resources**

### **Resources on** *QualityNet*

#### **Hospital VBP Program General Information**

- From the **[Hospitals – Inpatient]** menu, select **[Hospital Value-Based Purchasing Program].**
- Direct Link: https://www.qualitynet.org/inpatient/hybp

#### **Frequently Asked Questions**

- From the home page, hover on **[Help]** at the top-right of the page. Then, select **[Hospitals – Inpatient].**
- Direct link: [https://cmsqualitysupport.service-now.com/qnet\\_qa](https://cmsqualitysupport.service-now.com/qnet_qa)

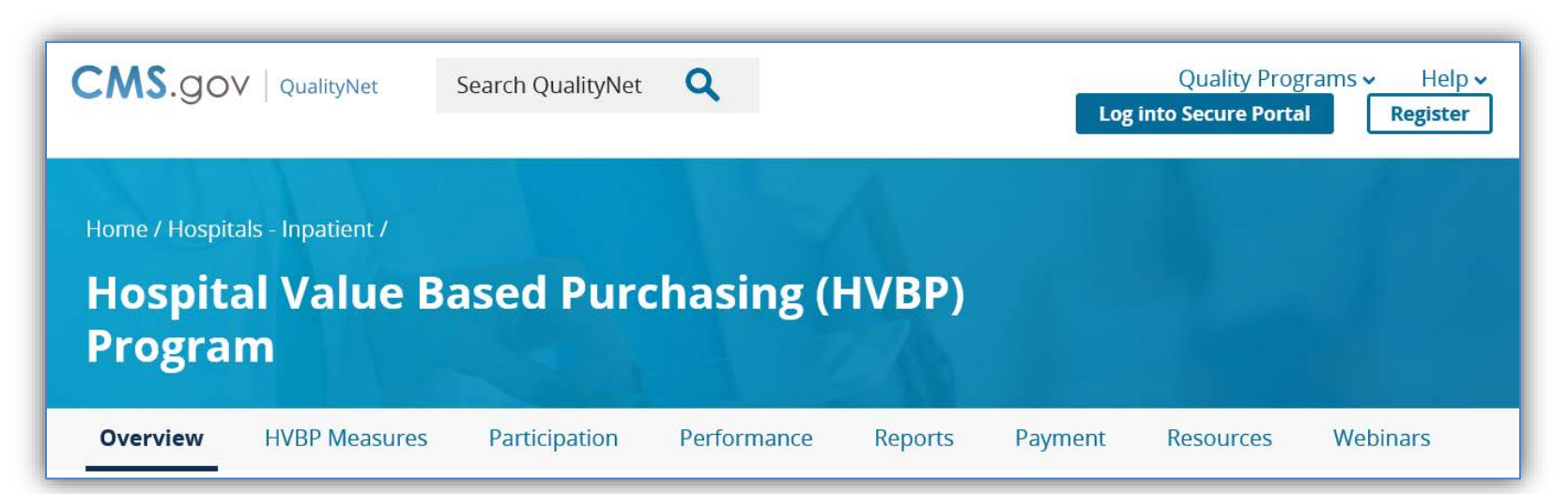

# **How to Read Your Report Help Guide**

- The *Hospital VBP Program: How to Read Your FY 2023 Baseline Measures Report* guide will be available on the *QualityNet* website in the Hospital VBP Program Resources section once reports are released.
- Direct link: [https://qualitynet.cms.gov/inpatie](https://qualitynet.cms.gov/inpatient/hvbp/resources#tab1) nt/hvbp/resources#tab1

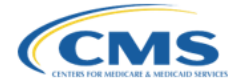

#### **Hospital VBP Program: How to Read Your** FY 2023 Baseline Measures Report

#### **Program Overview**

The Hospital VBP Program is authorized by section 1886(o) of the Social Security Act. The Hospital VBP Program is the nation's first national pay-for-performance program for acute care hospitals and serves as an important driver in redesigning how the Centers for Medicare & Medicaid Services (CMS) pays for care and services based on the quality and value of care, not only the quantity of services provided.

#### **Purpose of the Baseline Measures Report**

The Hospital VBP Program Baseline Measures Report allows providers to review their performance for all domains and measures included in the Hospital VBP Program in comparison to the achievement threshold and benchmark performance standards that are used to determine achievement and improvement points.

#### FY 2023 Measurement Periods

The baseline and performance periods for FY 2023 measures are outlined below.

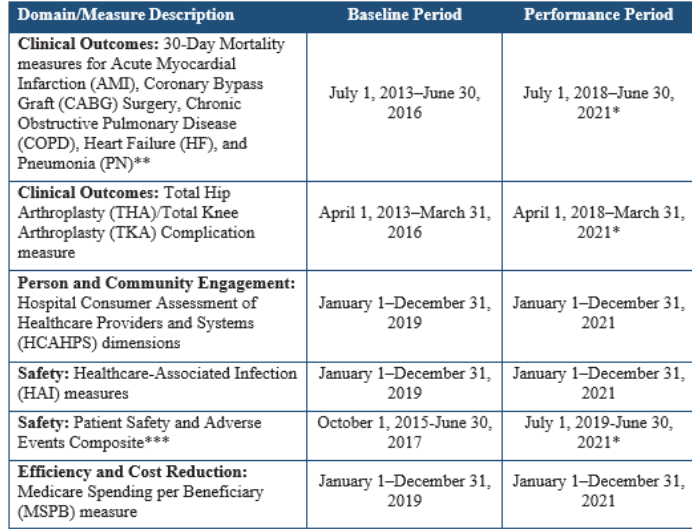

(\*) These performance periods are impacted by the Extraordinary Circumstance Exception (ECE) granted by CMS on March 22, 2020 (see CMS press release available at

### **Quick Reference Guide**

- The FY 2023 quick reference guide contains the following:
	- o Domains
	- o Domain weights
	- o Measures
	- o Baseline and Performance Period dates
	- o Performance standards
- *QualityNet:*

[https://qualitynet.cms.gov/inpatient/hvbp/resourc](https://qualitynet.cms.gov/inpatient/hvbp/resources#tab1) es#tab1

• *Quality Reporting Center:* https://www.qualityreportingcenter.com/en/inpati ent-quality-reporting-programs/hospital-value[based-purchasing-vbp-program/vbp-tools-and](https://www.qualityreportingcenter.com/en/inpatient-quality-reporting-programs/hospital-value-based-purchasing-vbp-program/vbp-tools-and-resources/)resources/

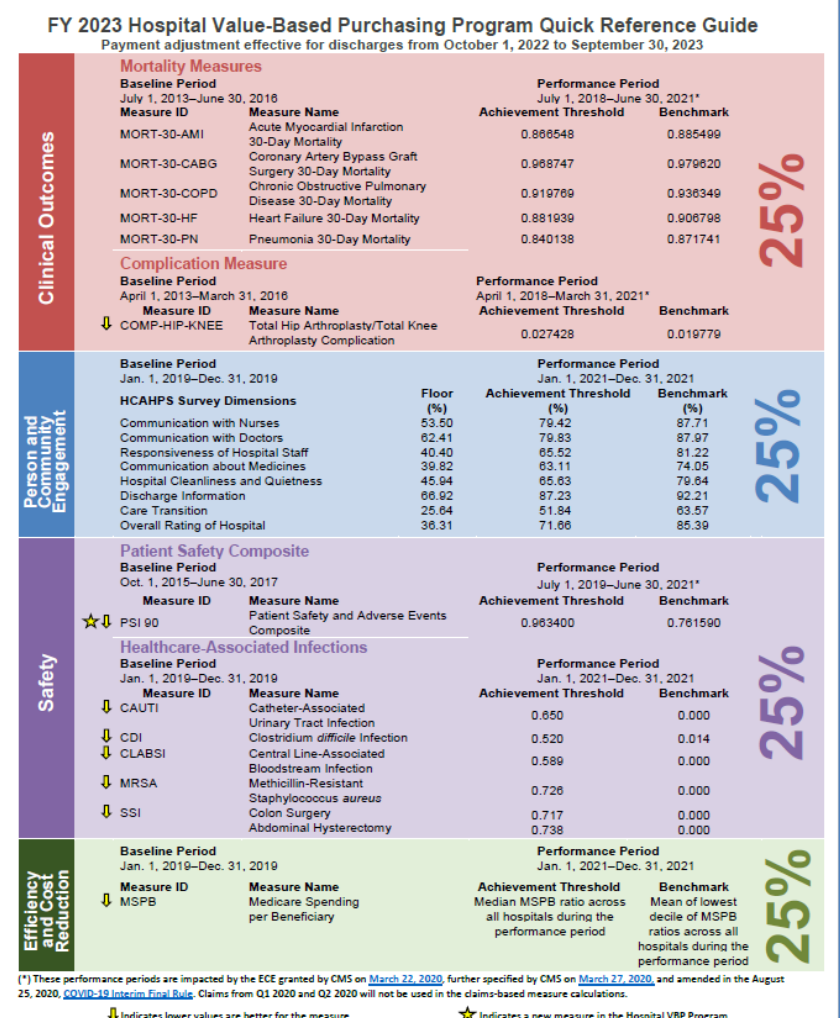

### **Additional Resources**

- For technical questions or issues related to accessing reports:
	- o Email the *QualityNet* Help Desk at [qnetsupport@hcqis.org](mailto:qnetsupport@hcqis.org).
	- o Call the *QualityNet* Help Desk at (866) 288-8912.
- To ask questions related to Hospital VBP Program:
	- o Submit questions via the Hospital-Inpatient Q&A tool at [https://cmsqualitysupport.service-now.com/qnet\\_qa?id=ask\\_a\\_question.](https://cmsqualitysupport.service-now.com/qnet_qa?id=ask_a_question)
	- o Call the Inpatient VIQR Outreach and Education Support Contract Team at (844) 472-4477.
- For Hospital VBP Program general information:
	- o <https://qualitynet.cms.gov/inpatient/hvbp>
- To register for Hospital VBP Program Notifications:
	- o <https://qualitynet.cms.gov/listserv-signup>

### **Questions**

### **Disclaimer**

This presentation was current at the time of publication and/or upload onto the *Quality Reporting Center* and *QualityNet* websites. Medicare policy changes frequently. Any links to Medicare online source documents are for reference use only. In the case that Medicare policy, requirements, or guidance related to this presentation change following the date of posting, this presentation will not necessarily reflect those changes; given that it will remain as an archived copy, it will not be updated.

This presentation was prepared as a service to the public and is not intended to grant rights or impose obligations. Any references or links to statutes, regulations, and/or other policy materials included in the presentation are provided as summary information. No material contained therein is intended to take the place of either written laws or regulations. In the event of any conflict between the information provided by the presentation and any information included in any Medicare rules and/or regulations, the rules and regulations shall govern. The specific statutes, regulations, and other interpretive materials should be reviewed independently for a full and accurate statement of their contents.